3300 Versión obsolutar. No utilizar. Version période. Ne pas utiliser. LEFL33002: 1. No kki. Novecojusi versija. Neimenkok.

3924

Naudojimas su LATITUDE™ programavimo sistema Outdated version. Do Naudojimas su LATITUDE IM progran Live to the content of the specific the content of the content of the content of the content of the content of the content of the content of the content of the content of the content of the content of the content of the co

Neckiester Landbatter<br>Particular details Henzologies<br>Particular details Henzologies<br>Particular details Henzologies<br>Partitule Anderston, Maria<br>Partitule Anderston, Maria Elavuk verzió. Ne használja:<br>Pelavsky designalizationsky<br>Pelavsky designalizationsky<br>Senyt verzielsky skalju<br>Senyt verzy designalizationsky<br>Senyt verzy designalizationsky

Dit is een verbeminden van die versie.<br>Die der versie versies in die versies van die versies van die versies van die versies van die versies van die<br>Die versie versie versies van die versies van die versies van die versies

utdatert versjøn. Skal ikke brukes.<br>Skal versjøn. Skal ikke brukes.<br>Skal versjøn. Skal ikke brukes.<br>Skal versjon. Skal ikke brukes.<br>Skal ikke brukes. Skal ikke brukes.<br>Skal ikke brukes. Skal ikke brukes. Negra przesięcznie wielkie zależała przez przez przez przez przez przez przez przez przez przez przez przez pr<br>Seczio przez przez przez przez przez przez przez przez przez przez przez przez przez przez przez przez przez<br>Se

Version observatives. Versius expirată. A nu se initiate.<br>A nu se prinținată. A nu se utiliza.<br>A prinținată. A nu se utiliza.<br>A nu se prinținată. A nu se utiliza.<br>A nu se prinținată. A nu se prinținat.<br>A nu se prinținat. zastaraná verzia. Nepoužívaťa<br>Verzia verzia. Nepoužívaťa<br>20 december 12 december 12 december<br>20 december 12 december 12 december azaraha verkicica. Ne uporabite. Vanhentunut versio. Älä käytä. Föräldrad version. Anländer

Sincel olmayan sürüm. Kullanmayın.

# **Tinklas ir ryšys OPERATORIAL** Zastaralá verze. Nepoužívat. OPERATORIAUS V Were Tinklas ir ry Account 11 Minklas it rysys

OPERATORIAUS VADOVAS

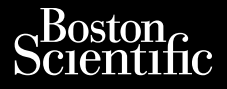

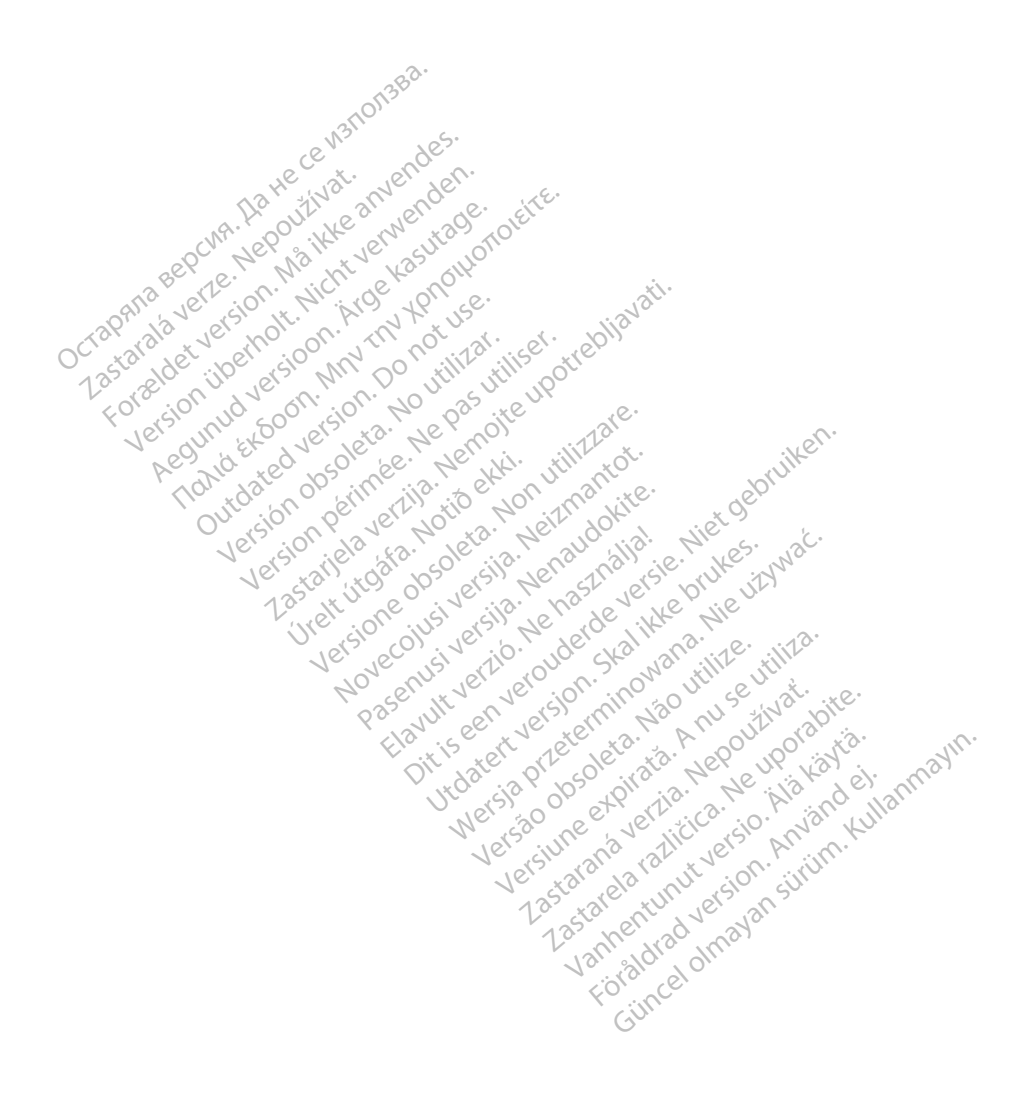

### TURINYS

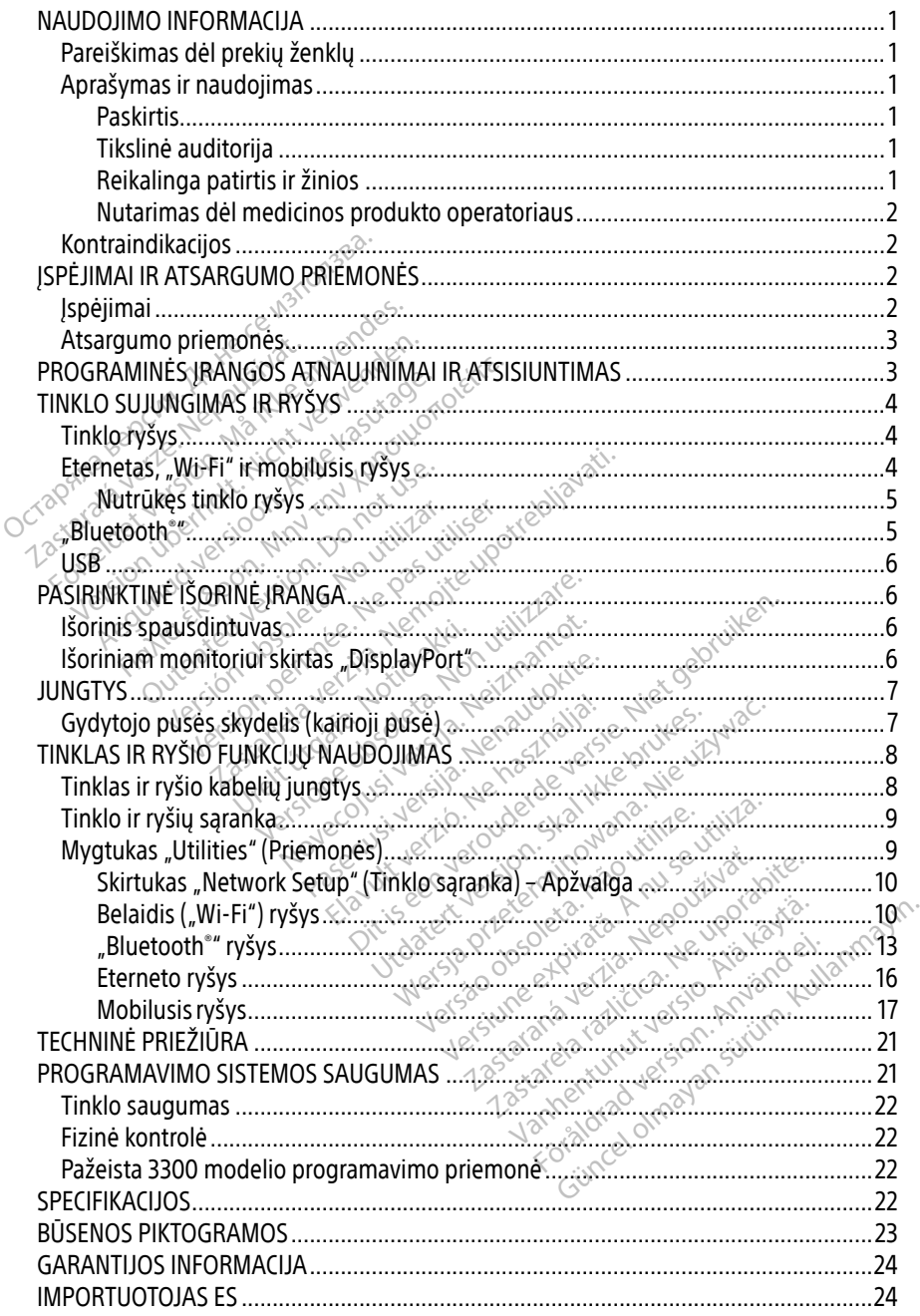

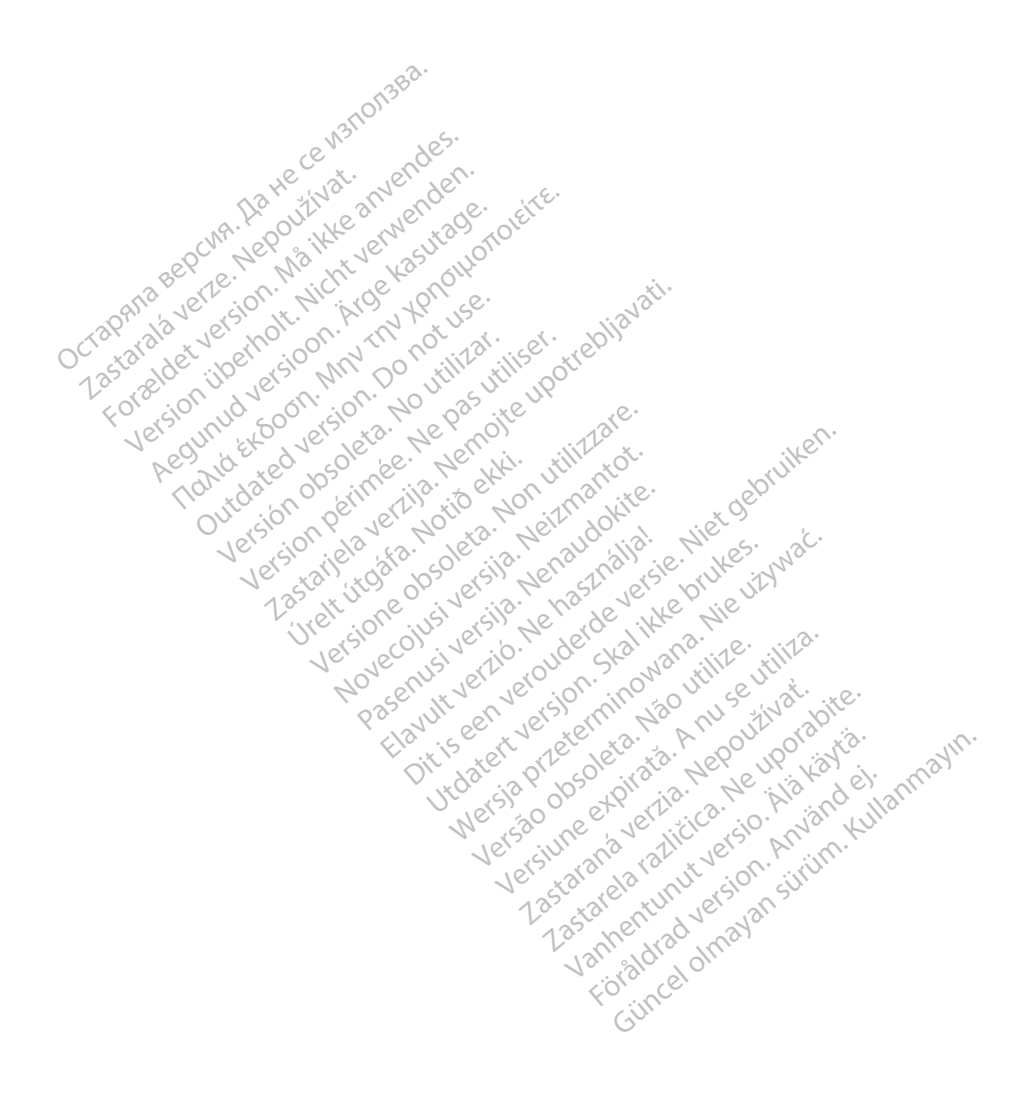

## <span id="page-4-0"></span>NAUDOJIMO INFORMACIJA

## Pareiškimas dėl prekių ženklų

Toliau nurodyti "Boston Scientific Corporation" arba jos filialų prekių ženklai: "Heart Connect", LATITUDE, "LATITUDE Link" ir "Quick Start".

"Bluetooth®" yra registruotasis "Bluetooth SIG" prekės ženklas.

"DisplayPort" yra "Video Electronics Standards Association" (VESA) prekės ženklas.

## Aprašymas ir naudojimas

"LATITUDE™" programavimo sistemos naudojimas tinkle suteikia eterneto, belaidį ir korinio tinklo ryšį, "Bluetooth®" ryšį duomenų perdavimui ir "Bluetooth®" bei USB ryšį spausdinimui. 3300 modelio LATITUDE™ programavimo sistema yra portatyvinė širdies ritmo reguliavimo sistema, skirta naudoti su "Boston Scientific" (BSC) sistemomis, t. y. implantuojamais impulsų generatoriais (IG) ir laidais. Salamavimo sistema skirta naudoti ligoninės ir klinikinėje aplinkoje ryšiui su Boston Šidmevadovė naudojami ekrano vaizdai yra tik pavyzdiniai ir gali nevisiškai programavimo sistema skirta naudoti ligoninės ir klinikinėje **EXECUTE DE TRANSPORTANT IN THE CONTROLLATITUDE TARS AND THE CONTROLLATITUDE TARS AND SOLUTION CONTROLLATITUDE TARS AND SOLUTION CONTROLLATION**<br>
SOO modelio LATITUDE<sup>TAA</sup> programavim<br>
istema, skirta naudoti su Rostôn Scie Example Internal audiotism program<br>
Rastaralá verze. Neposto<br>
Rastaralá verze. Neposto<br>
PASTABA. Štáme vadové napostopismu justice<br>
Zastaralá verze.<br>
Zastaralá verze. ryšį, "Bluetooth"" ryšį duomenų perd.<br>
modelio LATITUDE<sup>m</sup> programavimo s<br>
na, skirta naudoti su "Boston Scientific<br>
atoriais (IG) ir laidais.<br> **ASTABA.** Šiame vadovė naudojami el

PASTABA. Šiame vadove naudojami ekrano vaizdai yra tik pavyzdiniai ir gali nevisiškai sutapti su jūsų ekranais.

### Paskirtis

"Boston Scientific" implantuojamomis sistemomis palaikyti. Naudojama programinė įranga valdo visas impulsų generatoriaus ryšio funkcijas. Išsamias programinės įrangos naudojimo instrukcijas žr. susijusioje apklausiamo impulsų generatoriaus produkto literatūroje. Informaciją apie sistemos klinikinę naudą rasite naudojimo instrukcijose, pateikiamose su programavimo priemone. Boston Scientific "implantuojamomis sistemomis palaikyti. Naudojama programinė įrangi<br>
valdo visas impulsų generatoriaus ryšjo funkcijas. Išsamias programinės įrangos naudojim<br>
instrukcijas žr. susijusioje apklausiamo impu Aleguna versioon. Scientific" (BSC) sistema versioon. After the state of the state of the state of the state of the state of the state of the state of the state of the state of the state of the state of the state of the st Sutapti su jūsų ekranais.<br>
Sutapti su jūsų ekranais.<br>
Tamavimo sistema skirta naudo<br>
Tic" implantuojamomis sistemo.<br>
Tusų generatoriaus ryšio funkcijas. Version obstanting of the state and different periodicial system of the state of the state of the state of the periodicial system of the periodicial system of the periodicial system of the periodicial system of the periodi vadove naudojami ekrano vaizdai yra tik p<br>Lau jūsų ekranais.<br>23 Savydėkranais.<br>23 Savydėkranais.<br>23 Savydaininiais sistemomis palaikyti. Naudojamomis sistemomis palaikyti. Naudojamomis sistemomis palaikyti.<br>29 April 20 Sav **untuojamomis sistemomis<br>eratoriaus ryšio funkcijas.**<br>e apklausiamo impulsų generatoriaus<br>iauda rasitemaudojimo in istema skirta haudoti ligoninės ir k<br>uojamomis sistemomis palaikyti. Non uojamomis sistemomis palaikyti. No<br>atoriausiamo impulsų generatoriausias pr<br>ida rasitemaudojimo instrukcijose, us rysio runkcijas. Issamias proi<br>usiamo impulsų generatoriaus r<br>asite.naudojimo instrukcijose, p.<br>atos.priežiūros specialistams, iš<br>atos.priežiūros specialistams, iš Elavudojime instrukcijose, pateikiamos The induced myonings in kinnkinge apimkoje<br>
is sistemomis palaikyti. Naudojama program<br>
sijo funkcijas. Išsamias programinės įrangos niet mydiojimo instrukcijose, pateikiamose su pro<br>
maudojimo instrukcijose, pateikiamose Werstand Barristone Barristone Barristone Barristone Barristone Barristone Barristone Barristone Barristone Barristone Barristone Barristone Barristone Barristone Barristone Barristone Barristone Barristone Barristone Barr

### Tikslinė auditorija

patirties atlikti prietaisų implantavimo ir (arba) tolesnės priežiūros procedūras.

### Reikalinga patirtis ir žinios

Naudotojai turi gerai išmanyti širdies elektrografiją. Tik kvalifikuotiems medicinos specialistams, turintiems specialių žinių, reikalingų tinkamam prietaiso naudojimui užtikrinti, leidžiama jį naudoti. Reikalinga patirtis ir zinios<br>Naudotojai turi gerai išmanyti širdies elektrografiją. Tik kvalifikuotiems medičinos specialista<br>turintiems specialių žinių, reikalingų tinkamam prietaiso naudojimui užtikrinti, leidžiama jį<br>n Fros specialistams, išmokytiems arba<br>Versium arba utilizarea obsoletarias.<br>The version of the version of the version of the version of the version of the version of the version of the version of the version of the version **pecialistams, ismokytiems arba jojic<br>tolesnes priežíuros proceduras.<br>fija. Tik kvalifikuotiems medicinos spriežiaso naudojimui užtikrinti, leidž<br>priežiaso naudojimui užtikrinti, leidž** arad ver Güncel olmayan sürüm. Kullanmayın.

### Gydytojo priežiūra

metu pacientą turi nuolat stebėti medicinos personalas, naudodamas paviršiaus EKG monitorių.

### <span id="page-5-0"></span>Nutarimas dėl medicinos produkto operatoriaus

Nacionaliniuose reglamentuose gali būti reikalaujama, kad naudotojas, gamintojas arba gamintojo atstovas atliktų ir dokumentuotų prietaiso saugos testus montavimo metu. Taip pat gali būti reikalaujama, kad gamintojas arba jo atstovas mokytų naudotojus tinkamai naudoti prietaisą ir jo priedus. Jei nežinote šalyje galiojančių nacionalinių reglamentų, susisiekite su "Boston Scientific" atstovu.

## Kontraindikacijos

LATITUDE programavimo sistemos naudojimas kontraindikuotinas su bet kokiu impulsų generatoriumi, išskyrus "Boston Scientific" impulsų generatorių.

Tinklo ir ryšio naudojimas kontraindikuotinas su bet kokia programavimo sistema, išskyrus 3300 modelio "Boston Scientific" LATITUDE™ programavimo sistemą. Eneratoriam, isskyrds "boston Scientific"<br>
inklo ir ryšio naudojimas kontraindikuo<br>
nodelio "Boston Scientific" LATITUDE"<br>
u impulsų generatoriaus naudojimu su<br>
eneratoriaus susijūsioje produkto litera

Su impulsų generatoriaus naudojimu susijusių kontraindikacijų ieškokite atitinkamo impulsų generatoriaus susijusioje produkto literatūroje. mpulsų generatoriaus naudo<br>
eratoriaus susijūsioje produk<br>
PEJIMAI IR ATSARGU Formalist per anti-<br>Formalist per anti-<br>Formalist per anti-<br>Formalist per and the anti-<br>Formalist per and the anti-<br>Formalist per and the anti-Isu generatoriaus naudojimu susijus<br>oriaus susijusioje produkto literatūro

## ĮSPEJIMAI IR ATSARGUMO PRIEMONES

## Įspėjimai

Papildomų įspėjimų ieškokite LATITUDE programavimo sistemos 3300 modelio operatoriaus vadove. Ale is ustitute of the control of the control of the control of the control of the control of the control of the control of the control of the control of the control of the control of the control of the control of the cont

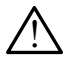

Nenurodytų kabelių ir priedų naudojimas. Su LATITUDE programavimo sistema naudojant bet kokius kabelius ar priedus, nepateiktus ar nenurodytus "Boston Scientific", galima padidinta elektromagnetinė spinduliuotė, sumažintas elektromagnetinis atsparumas arba elektros smūgis, sukeltas LATITUDE programavimo sistemos. Kiekvienas, jungdamas tokius kabelius arba priedus prie LATITUDE programavimo sistemos, įskaitant kelių kištukinių lizdų ilgintuvus, gali konfigūruoti medicinos sistemą ir yra atsakingas, kad būtų užtikrinta, jog sistema atitiktų IEC/EN 60601-1 16 dalies reikalavimus medicinos elektrinėms sistemoms. **EXATSARGUMO PRIEMONES** Version obsoleta. No utilizar. No utilizar. Urkle Lambbe biogramavind sistem<br>Selig ír priedu naudojimas. Su LATIT<br>Int bet kokius kabelius ar priedus, nep<br>C, galima padidinta elektronagnetin<br>is atsparumas arba elektros smūgis, s<br>inas, jungdamas tokius kabelius arba<br>i The LATITUDE programavimo sister<br>
Vie LATITUDE programavimo sister<br>
Vie ir priedų naudojimas. Su LATI<br>
bet kokius kabelius ar priedus, ner<br>
galima padidinta elektronagnetin<br>
atsparumas arba elektros smūgis, priedų naudojimas. Su LATITI<br>Rokius kabelius ar priedus, nepa<br>na padidinta elektromagnetinė<br>numas arba elektros smūgis, su<br>ngdamas tokius kabelius arba p<br>ngdamas tokius kabelius arba p Elavus kabelius ar priedus, nepa<br>padidinta elektromagnetinė<br>mas arba elektromagnetinė<br>damas tokius kabelius arba p<br>skaitant kėlių kištukinių lizdų<br>tsakingas, kad būtų užtikrinta<br>eikalavimus medicinos elektr Dife programavimo sistemos 3300 modello o<br>
du naudojimas. Su LATITUDE programavimo<br>
s kabelius ar priedus, nepateiktus ar nenurod<br>
adidinta elektronagnetinė spinduliuotė, sum<br>
as arba elektros smūgis, sukeltas LATITUDE p<br> zabēlius ar priedus, nēpatēlktus ar nenuro<br>idinta elektromagnetinē spinduliūote, sur<br>arba elektros smūgis, sukeltas LATITUDE<br>as tokius kabēlius arba priedus prie LATIT<br>ant kelių kištukinių lizdų ilgintuvus, gali k<br>ngas, ka ikius kabelius arba priedus prie LATI<br>Velių kištukinių lizdų ilgintuvus, gali k<br>Jaid būtų užtikrinta, jog sistema atiliza.<br>Versielianos elektrinėms sistemom:<br>paciento ir bet kurio priemamo LATI.<br>Da atviro laidininko.

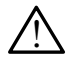

Kištuko kontaktai. Nelieskite kartu paciento ir bet kurio prieinamo LATITUDE programavimo sistemos kištuko arba atviro laidininko.

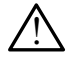

Programavimo sistemos vieta. Nenaudokite šios įrangos šalia kitos įrangos arba ant jos, kadangi ji gali veikti netinkamai. Jei taip naudoti būtina, stebėkite šią ir kitą įrangą, kad patikrintumėte, ar jos veikia įprastai. Rastukinų lizdų ligintuvus, gali komi<br>Lielitų užtikrinta, jog sistema atitiktų<br>Pedicinos elektrinėms sistemoms.<br>Pento ir bet kurio priemamo LATITUD<br>Viro laidininko.<br>Rastarangos šalia kitos įrango<br>taip naudoti būtina, stebė Thes elektrinems sistemoms.<br>Fir bet kurio priemamo LATITUD.<br>aidininko.<br>The sios irangos šalia kitos įrangos.<br>naudoti būtina, stebėkitė šią ir k bet kurio priemamo LATITUDE<br>fininko<br>sios trangos salia kitos frangos<br>udoti būtina, stebekite šią ir kit elektrinėms sistemoms.<br>Et kurio prieimamo LATITUDE<br>Linko.<br>Sirangos šalia kitos įrangos arba antiotibūtina, stebėkite šią ir kitą įrangą<br>Mors šios įrangos modifikacijas, jei ju

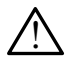

Irangos modifikacijos. Draudžiama atlikti kokias nors šios įrangos modifikacijas, jei jų nepatvirtino "Boston Scientific".

### <span id="page-6-0"></span>Atsargumo priemonės

Papildomų atsargumo priemonių ieškokite LATITUDE programavimo sistemos 3300 modelio operatoriaus vadove.

- Nuotėkio srovė. Nors papildoma išorinė įranga, prijungta prie 3300 modelio programavimo priemonės, turi atitikti komerciniams produktams taikomus nuotėkio srovės reikalavimus, ji gali netenkinti griežtesnių medicininiams produktams taikomų nuotėkio srovės reikalavimų. Dėl to visa išorinė įranga negali būti laikoma paciento aplinkoje.
	- Niekada tuo pat metu nelieskite 3300 modelio programavimo priemonės šoniniuose skydeliuose esančių elektrinių kontaktų ir paciento, telemetrijos zondo ar bet kokio kito kabelio.
- **Eternetas.** Jei norite naudoti, eterneto kabelį junkite tik prie RJ45 eterneto prievado jungties 3300 modelio programavimo priemonėje. Prijungiant arba atjungiant eterneto kabelį veikimo metu gali būti paveiktos tinklo funkcijos. RJ45 eterneto jungtis 3300 modelio programavimo priemonėje skirta tik vietiniam tinklui (LAN). Ji nėra skirta telefono prijungimui. soniniuose skydeliuose esar<br>
ar bet kokio kito kabelio.<br>
• Eternetas. Jei norite naudoti, ete<br>
jungties 3300 modelio programa<br>
kabelį veikimo metu gali būti pav<br>
modelio programavimo priemon<br>
telefono prijungimui.<br>
• Mobil jungties 3300 modelio pro<br>kabelį veikimo metu gali modelio programavimo prodelio programavimo prodelio programavimo prodelio prodelio prodelio prodelio prodelio prodelio and mobiliojo ryšio adapteri iš Eternetas. Jei norite haudoti, eterne<br>jungties 3300 modelio programavin<br>kabeli veikimo metu gali būti paveik<br>modelio programavimo priemonėje<br>telefono prijungimui:<br>Mobiliojo ryšio adapteri iš programavimo<br>mobiliojo ryšio ad ungties 3300 modelio programavimo<br>tabelį veikimo metu gali būti paveikto<br>nodelio programavimo priemonėje s<br>elefono prijungimui<br>**Mobilusis ryšys.** Nenaudokite vietos<br>nobiliojo ryšio adapterį iš programavimo p<br>**JSB prietaisa** elį veikimo metu gali būti paveiktos<br>delio programavimo priemonėje.ski<br>fono prijungimui.<br>bilusis ryšys. Nenaudokitė vietose.<br>biliojo ryšio adapterį iš programavimo pri<br>**3 prietaisai.** Prie programavimo pri<br>troliuojami, kad i veikimo metu gali būti paveiktos tinklo<br>lio programavimo priemonėje skirta tik v<br>lio programavimo priemonėje skirta tik v<br>no prijungimui.<br>lusis ryšys. Nenaudokite vietose, kurios<br>liuojami, kad būtų apribota kenkėjiškos<br>p
	- $\bullet$  Mobilusis ryšys. Nenaudokite vietose, kuriose draudžiami mobilieji telefonai. Išimkite
	- USB prietaisai. Prie programavimo priemonės prijungti USB prietaisai turi būti kontroliuojami, kad būtų apribota kenkėjiškos programinės įrangos įvedimo galimybė.
- mobiliojo ryšio adapterį iš programavimo priemonės.<br>
VSB prietaisai. Prie programavimo priemonės prijun<br>
kontroliuojami, kad būtų apribota kenkėjiškos program<br>
Programinė įranga. Įsitikinkite, kad įdiegtos naujaus<br>
Vietos • Programinė įranga. Įsitikinkite, kad įdiegtos naujausios programinės įrangos versijos. Vietos "Boston Scientific" atstovas gali pateikti programinės įrangos naujinius USB atmintinėje – tai atsarginė priemonė. Programme hanga. Sukinkile, kau julegtos haujausios programmes jiangos v<br>Vietos "Boston Scientific" atstovas gali pateikti programmes jiangos naujinius U<br>atminitinėje <sup>e</sup> tai atsarginė priemonė.<br>**PASISIUNTIMAS PROGRAMINĖS** sis ryšys. Nenaudokite vietose,<br>jo ryšio adapteri iš programavin<br>etaisai. Prie programavimo prii<br>uojami, kad būtų apribota kenk<br>ninė įranga. įsitikinkite, kad įdi **ys.** Nenaudokitė vietose, kuriose draudžian<br>adapterį iš programavimo priemonės.<br>Prie programavimo priemonės prijungti L<br>kad būtų apribota kenkėjiškos programino<br>**anga**. Įsitikinkite, kad įdiegtos naujausios programino<br>si iga. Isitikinkite, kad idiegt<br>tientific" atstovas gali pat<br>atsargiñe priemone.<br>mas. "Boston Scientific" re Plogramavino priemones prijung<br>būtų apribota kenkėjiškos programavinistas (Sistemanavino programacija)<br>a. Isitikinkite, kad įdiegtos naujausi<br>ntific" atstovas gali pateikti programavinistas (Sistemanavino pro<br>s. "Boston Sc Sitikinkite, kad idiegtos naujausi<br>Sitikinkite, kad idiegtos naujausi<br>fic" atstovas gali pateikti program<br>ginė priemonė.<br>"Boston Scientific" rekomenduoj<br>prieš įjungiant 3300 modelio pro bota kenkejiškos programinės įrangos įvedinte, kad įdiegtos naujausios programinės įrangos naujinios gali pateikti programinės įrangos naujinios ir versies.<br>Diemonė.<br>Diemonė.<br>Diemonė.<br>Diemonė.<br>Diemonė.<br>Diemonė.<br>Diemonė.<br>Di
	- Sistemos įjungimas. "Boston Scientific" rekomenduoja prijungti visus reikalingus kabelius ir prietaisus prieš įjungiant 3300 modelio programavimo priemonę. priemone.<br>Lon Scientific "rekomenduoja"<br>Junglant 3300 modello prog<br>DS ATNAUJINIMAI IR mone.<br>Scientific" rekomenduoja prijungti visus reliant 3300 modello programavimo priement<br>VITNAUJHNIMAI IR ATSISIUNTI<br>Sisiuntimai pateikiami internete arba USB<br>es ekrano priemonių skirtukė yra program

Programinės įrangos atnaujinimai ir atsisiuntimai pateikiami internete arba USB atmintinėje.

3300 modelio programavimo priemonės ekrano priemonių skirtuke yra programinės įrangos atnaujinimo pasirinkimas. Naudotojas gali pasirinkti atsisiųsti ir įdiegti visus atnaujinimus arba peržiūrėti galimus atnaujinimus ir rinktis iš jų. SSOC HISLEND BROSHAMMIND PHEMI<br>VERSION NIMAL TRATSISIUNT **JINIMAI IR ATSISIUNTIMA**<br>A pateikiami internete arba USB atm<br>ppriemonių skirtukė yra programinė<br>inkti atsisiųsti ir įdiegti visus atnauji TRI TRI AT SISTONT TRIP<br>teikiami internete arba USB atm<br>monių skirtukė yra programinės<br>atsisiųsti ir įdiegti visus athaujir<br>operatoriaus vadovą, jei reikia p Kiami internete arba USB atmi<br>Snių skirtukė yra programinės<br>sisiųsti ir įdiegti visus athaujini<br>Seratoriaus vadovą, jei reikia pa<br>išiųntimą ir diegimą. Güncel olmayı və tərəflərindən<br>amfintemete arba USB atmintineje.<br>Güstifr idiegti visus athaujinimus arba qustifr idiegti visus athaujinimus arba qabrialis vadova, jei reikia papildomo

Žr. LATITUDE programavimo sistemos 3300 modelio operatoriaus vadovą, jei reikia papildomos informacijos apie programinės įrangos atnaujinimų atsisiuntimą ir diegimą.

Nutrūkus tinklo ryšiui programinės įrangos atnaujinimai gali būti įdiegiami vėliau ir netiesiogiai dėl to vėliau gaunama šių atnaujinimų teikiama nauda 3300 modelio programavimo priemonės, SSA arba IG veikimui. Vietos "Boston Scientific" atstovas gali pateikti programinės įrangos naujinius USB atmintinėje – tai atsarginė priemonė.

## <span id="page-7-0"></span>TINKLO SUJUNGIMAS IR RYŠYS

LATITUDE programavimo sistema programinės įrangos atsisiuntimui suteikia eterneto, belaidį ir mobilųjį ryšį. "Bluetooth®" ryšį galima naudoti duomenų perdavimui (pvz., į nešiojamąjį kompiuterį) ir spausdinimui. Žr. [1 pav.,](#page-7-1) jei norite galimų tinklo ryšių iliustracijų.

Prieš prietaiso apklausą žr. ["Tinklas ir ryšio funkcijų naudojimas" 8 psl.,](#page-11-1) kad prijungtumėte ir sukonfigūruotumėte tinklo ir ryšio funkcijas.

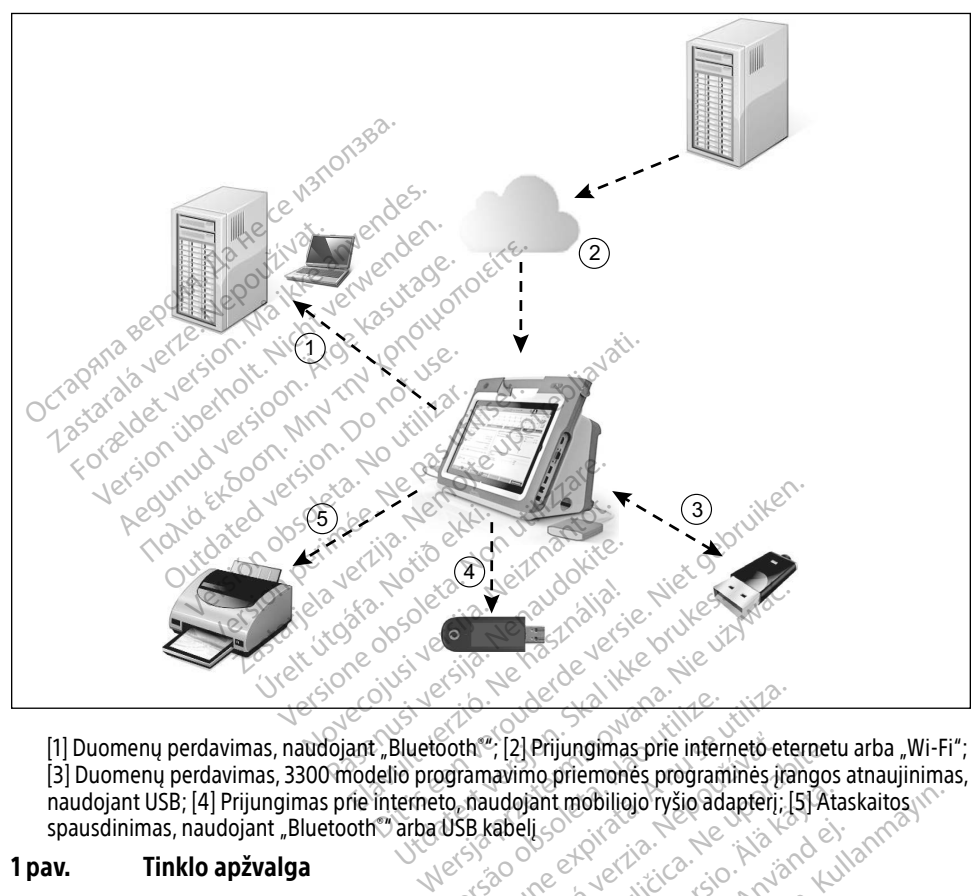

[1] Duomenų perdavimas, naudojant "Bluetooth®"; [2] Prijungimas prie interneto eternetu arba "Wi-Fi"; [3] Duomenų perdavimas, 3300 modelio programavimo priemonės programinės įrangos atnaujinimas, naudojant USB; [4] Prijungimas prie interneto, naudojant mobiliojo ryšio adapterį; [5] Ataskaitos spausdinimas, naudojant "Bluetooth") arba USB kabeli<br>spausdinimas, naudojant "Bluetooth") arba USB kabeli<br>**1klo rvšve** spausdinimas, naudojant "Bluetooth® arba USB kabelį Versão obsoleta. Não utilize. Versiune expirat<sup>ă</sup>. A nu se utiliza. 2. [2] Prijungimas prie interneto eterneture.<br>
The priemones programmes frangos<br>
Algorithmente programmes frangos<br>
Castarela Castarela Report interneture.<br>
2. 2008<br>
2. 2008<br>
2. 2008<br>
2. 2008<br>
2. 2008<br>
2. 2008<br>
2. 2008<br>
2. Alamentunut version. Andere etter andere etter andere etter andere etter andere etter andere etter andere etter<br>Vanhende version. Alamentung version. Alamentung version. Alamentung version. Alamentung version. Alamentung v

### <span id="page-7-1"></span>1 pav. Tinklo apžvalga

## Tinklo ryšys

LATITUDE programavimo sistema programinės įrangos atsisiuntimui suteikia eterneto, "Wi-Fi",<br>mobilųjį, "Bluetooth<sup>®</sup>" ir USB ryšį.<br>—mobilųjį, "Bluetooth®" ir USB ryšį. Provider identity of the Middle Version. And any Kultigrad version. And any Kultigrad version. And any Kultigr<br>are a version. Använd Kultigrad version. Använd Kultigrad version. Använd Kultigrad version. Använd Kultigrad<br>a Güncel olmayan sürüm. Kullanmayın.

### Eternetas, "Wi-Fi" ir mobilusis ryšys

Prijungus prie IT tinklo sukuriamas informacijos srautas tarp 3300 modelio programavimo priemonės, tinklo ir tinklo prietaisų. Tinklo ryšys naudojamas programinės įrangos atsisiuntimui iš saugaus "Boston Scientific" serverio, 3300 modelio programavimo priemonės vidinio

<span id="page-8-0"></span>laikrodžio datos ir laiko sinchronizavimui ir "Heart Connect" programos naudojimui kuriant internetinius susitikimus (kai taikoma). Programinė įranga atsisiunčiama iš "Boston Scientific" serverio, saugiai siunčiama internetu ir priimama LATITUDE programavimo sistemos eterneto, "Wi-Fi" arba mobiliuoju ryšiu.

Bet kuriuo metu LATITUDE programavimo sistema naudoja tik vieną iš tinklo ryšio metodų. Naudojamas ryšio metodas nustatomas pagal toliau nurodytus prioritetus: Eternetas, "Wi-Fi" ir mobilusis ryšys. Pavyzdžiui, jei norite naudoti mobilųjį ryšį, bet jau esate prisijungę prie eterneto, pirmenybė teikiama eternetui.

Jei aukščiausio prioriteto ryšio metodas negalimas, 3300 modelio LATITUDE programavimo priemonė automatiškai persijungia prie toliau esančio prioriteto tinklo ryšio metodo.

Jei visi trys ryšio metodai negalimi, 3300 modelio LATITUDE programavimo priemonės viršutiniame kairiajame kampe bus rodoma "No Network Connected" (Prie tinklo neprisijungta). ei visi trys ryšio metodai negalimi, 3300<br>Iršutiniame kairiajame kampe būs rodo<br> **Exercise 1988. Paul Construction Science**<br>
Iso iliustracijų sąrašo ieškokite "Būsence<br> **Lutrūkęs tinklo ryšiu** (eterneto, "Wi-Fi<sup>o</sup>;

Viso iliustracijų sąrašo ieškokite ["Būsenos piktogramos" 23 psl.](#page-26-1).

### Nutrūkęs tinklo ryšys

Nutrūkus tinklo ryšiui (eterneto, "Wi-Fi" arba mobiliajam ryšiui) ir jei negalite pakartotinai prisijungti, kai tinklas vėl veikia, toliau nurodyti keli ištaisomieji veiksmai: Z<br>Caliustraciju sąrašo ieškokite<br>**trūkęs tinklo ryšys** Formalist version. Må i staten version.<br>Formalist version. Må i staten version.<br>For an inkloader version. Må i staten version.<br>Formalist version. Må i staten version.<br>Maredamiatkurti Wi-Fi<sup>2</sup> tinklo funk. stracijų sąrašo ieškokite "Būsenos pikes tinklo ryšys verwenden.<br>Stracijų sąrašo ieškokite "Būsenos pikes tinklo ryšys verwenden.<br>Sti-kai tinklas vei veikia, toliau nurod

- Norėdami atkurti "Wi-Fi" tinklo funkcijas, ištraukite eterneto kabelį ir iš naujo įjunkite Wi-Fi<sup>O</sup> Aeriju sąrašo ieškokite "Busenos piktogramos"<br>Atinklo ryšys<br>Aelinklo ryšys<br>Aelinklas vel veikia, toliau nurodyti kelijis<br>Aelinklas vel veikia, toliau nurodyti kelijis<br>Aelini atkurti "Wi-Fi" tinklo funkcijas, ištrau<br>Tedami KIO TYSYS<br>
Tyšiui (eterneto, "Wi-Fi" arba m<br>
tinklas vel veikia, toliau nurodyt<br>
mi atkurti "Wi-Fi" tinklo funkcija<br>
mi atkurti eterneto tinklo funkcija<br>
mi atkurti eterneto
- Norėdami atkurti eterneto tinklo funkcijas, pakartotinai prijunkite eterneto kabelį ir iš naujo įjunkite eternetą. • Norėdami atkurti mobiliojo tinklo funkcijas, pašalinkite žymėjimą ir vėl pažymėkite Version périmée. Ne pas utiliser. všiui (eterneto, "Wi-Fi" arba modyti<br>klas vel veikia, toliau nurodyti<br>atkurti "Wi-Fi" tinklo funkcijas<br>atkurti eterneto tinklo funkcijas<br>kite eterneta. Sys
- mobiliojo ryšio adapterio įjungimo žymimąjį langelį arba pakartotinai prijunkite mobiliojo ryšio kabelį. eterneto tinklo funkcijas,<br>eterneto tinklo funkcijas,<br>mobiliojo tinklo funkcijas<br>daptērio jjungimo žymim. Vi-Fi" tinklo funkcijas, ištraukitė ete<br>erneto tinklo funkcijas, pakartotina<br>eta.<br>obiliojo tinklo funkcijas, pašalinkitė<br>pterio jiungimo žymimaji langeli ai November 1988.<br>Neto tinklo funkcijas, pakartotina.<br>Niliojo tinklo funkcijas, pašalinkite.<br>Neio jungimo žymimaji langelį ar to tinklo funkcijas, pakartotinai<br>pasenusi versijas, pašalinkite.<br>pasalinkite.<br>ukiamas arba prijungiamas, kai<br>www.tinklo funkcija bus mutraukt Elavid Gunkcijas, pašalinkite<br>Elinkio tunkcijas, pašalinkite<br>Liamas arba prijungiamas, kai<br>J., tinklo tunkcija bus nutrauk Dit is the time of the state of the state of the state of the state of the state of the state of the state of the state of the state of the state of the state of the state of the state of the state of the state of the stat Io funkcijas, pašalinkite zymėjimą ir vėl p.<br>Imo žymimąjį langelį arba pakartotinai pr<br>Is arba prijungiamas, kai tinklo funkcija (a<br>Rio funkcija bus nutraukta ir neužbaigta.<br>Techninė priežiūra, naudodami šio vadovo<br>technin
- Jei eterneto kabelis ištraukiamas arba prijungiamas, kai tinklo funkcija (atsisiuntimas arba perdavimas) yra aktyvi, tinklo funkcija bus nutraukta ir neužbaigta.
- Norėdami atkurti neužbaigtą programinės įrangos atsisiuntimą, patikrinkite tinklo būseną ir ryšį, tada bandykite atsisiųsti dar kartą. Jei vis tiek nepavyksta, susisiekite su "Boston Scientific Corporation" technine priežiūra, naudodami šio vadovo galiniame viršelyje pateiktą informaciją, arba susisiekitę su vietiniu "Boston Scientific" atstovu.<br>
etooth<sup>®</sup>" Versium version obsoleta.<br>Versium versium versium versium versium versium versium versium versium versium versium versium versium versium versium versium versium versium versium versium versium versium versium versium vers ijungiamas, kai tinklo funkcija (atsisi<br>ija bus nutraukta ir neužbaigta.<br>es įrangos atsisiuntimą, patikrinkite.<br>lar kartą. Jei vis tiek nepavyksta, susi<br>priežiūra, naudodami šio vadovo ga<br>ekite su vietiniu "Boston Scientif Wandawka ir neuzbalgta.<br>
Ingos atsisiuntimą, patikrinkitę tartą. Jei vis tiek nepavyksta, susia<br>
fitra, naudodami šio vadovo gal<br>
su vietiniu "Boston Scientific" a **jos atsisiuntimą, patikrinkitę turistieris**<br>**a. Jei vis tiek nepavyksta, Susision.**<br>ra, naudodami šio vadovo galii<br>i) vietinių "Boston Scientific" at:<br>aksistos delentific" at:<br>aksistos delentificais Güncel olmayan sürüm. Kullanmayının sürümleri<br>Güncel olmayından sürüm. Kullanmayın.<br>Güncel olmayın. Kullanmayın. Kullanmayın.<br>Güncel olmayın. Kullanmayının.<br>Güncel olmayın.<br>Güncel olmayın.<br>Güncel olmayın.

## "Bluetooth® "

"Bluetooth®" ryšys naudojamas komunikavimui su "Bluetooth®" funkciją turinčiais spausdintuvais pacientų duomenų ir ataskaitų spausdinimui ir komunikavimui su kitu kompiuteriu, perduodant pacientų duomenis į "LATITUDE Link".

Norėdami atkurti neužbaigtą "Bluetooth®" duomenų perdavimą, bandykite jį atlikti dar kartą. Jei vis tiek nepavyksta, susisiekite su "Boston Scientific Corporation" technine priežiūra, naudodami šio vadovo galiniame viršelyje pateiktą informaciją, arba susisiekite su vietiniu "Boston Scientific" atstovu.

### <span id="page-9-0"></span>**IISB**

Pacientų duomenis ir ataskaitas galima spausdinti USB ryšiu prijungtu spausdintuvu arba įrašyti USB atmintinėje ir spausdinti perkėlus į kitą prietaisą.

Norėdami atkurti neužbaigtą USB duomenų perkėlimą, bandykite perkelti iš naujo arba naudokite kitą USB atmintinę. Jei vis tiek nepavyksta, susisiekite su "Boston Scientific Corporation" technine priežiūra, naudodami šio vadovo galiniame viršelyje pateiktą informaciją, arba susisiekite su vietiniu "Boston Scientific" atstovu.

## PASIRINKTINĖ IŠORINĖ ĮRANGA

Su LATITUDE programavimo sistema galima naudoti pasirinktinę išorinę įrangą. Susisiekite su "Boston Scientific" pardavimo atstovu, norėdami sužinoti, kokia išorinę įrangą galimą naudoti.

**PASTABA.** Pridedant išorinę įrangą yra konfigūruojama medicinos sistema, todėl esate<br>
atsakingas, kad būtų užtikrinta, jog sistema atitiktų IEC/EN 60601-1 16 dalies<br>
reikalavimus medicinos elektrinėms sistemoms.<br>
Sistemos atsakingas, kad būtų užtikrinta, jog sistema atitiktų IEC/EN 60601-1 16 dalies reikalavimus medicinos elektrinėms sistemoms. PASTABA. Pridedant išorinę įrangą yra konfigūruojama medicinos sistema, todėl es<br>atsakingas, kad būtų užtikrinta, jog sistema atitiktų IEC/EN 60601-1 16 da<br>reikalavimus medicinos elektrinėms sistemoms.<br>Sistemos kištuko arb The Community of the UNITY of the UNITY of the UNITY of the Boston Scientific" parlavime atsolvu, a<br>PASTABA. Pridedant isothe iranga,<br>atsakingas, kad būtų užt<br>reikalavimus medicinos Signal Scientific" pardavimo atstovu, nore<br> **ASTABA.** Pridedant išorinę įrangą yra<br>
atsakingas, kad būtų užtikri<br>
reikalavimus medicinos elek<br> **Sistemos kištuko arba atviro laidinir**<br>
Sistemos kištuko arba atviro laidinir<br>

! ĮSPĖJIMAS. Nelieskite kartu paciento ir bet kurio prieinamo LATITUDE programavimo sistemos kištuko arba atviro laidininko.

sistemos, sistema atitinka nuotėkio srovės reikalavimus komerciniams  $\sim$  produktams, ji gali neatitikti griežtesnių nuotėkio reikalavimų medicinos produktams. Dėl to visa išorinė įranga negali būti laikoma paciento aplinkoje. Ata atsakingas, kad būtų užtikrinta, jog sis<br>
reikalavimus medicinos elektrinėms si<br>
reikalavimus medicinos elektrinėms si<br>
JEJIMAS. Nelieskite kartu paciento ir bet ku<br>
temos kištuko arba atviro laidininko.<br>
AAS. Nors pas Skištuko arba atviro laidininko.<br>Skištuko arba atviro laidininko.<br>Nors pasirinktinė išorinė įrang.<br>Sistemos, sistema atitinka nuo.<br>Produktams, ji gali neatitikti g Version obsoleta. No utilizarea de la pas utilizar. No utilizar. No utilizar. No utilizar. No utilizar. Ne pas utilizar. No utilizar. Ne pas utilizar. Ne pas utilizar. No utilizar. Ne pas utilizar. Ne pas utilizar. Ne pas Plieskite kartu paciento ir bet kurio prieinar<br>Ko arba atviro laidininko.<br>Dasirinktinė išorinė įranga, prijungta prie L<br>nos, sistema atitinka nuotėkio srovės reikal<br>ktams, ji gali neatitikti griežtėsnių nuotėkio<br>ktams, Dėl s, sistema atitinka nuotek.<br>ams, ji gáli neatitikti griež<br>ams. Dél to visa išorine ji<br>mtuvas inktinė išorinė įranga, prijungta pri<br>sistema atitinka nuotėkio srovės re<br>S. ji gali neatitikti griežtėsnių nuot<br>s. Dėl to visa išorinė įranga negali<br>Versione išorinius išorinius iš tema atitinka huotekio sroves rei<br>ji gali neatitikti griežtesnių nuotekio<br>Dėl to visa išorinė įranga negali<br>ema palaiko įvairius išorinius USI<br>ema palaiko įvairius išorinius USI Michael Banga, prijanga prie Extraor Bognam<br>
Itinka nuotekio sroves reikalavimus komercin<br>
eatitikti griežtesnių nuotekio reikalavimų me<br>
visaišorinė įranga negali būti laikoma pacien<br>
Sistema visarinius išorinius disentat

### Išorinis spausdintuvas

LATITUDE programavimo sistema palaiko įvairius išorinius USB spausdintuvus. Žr. instrukcijas (["Jungtys" 7 psl.\)](#page-10-1), jei norite prijungti atitinkamą USB 2.0 arba 3.0 spausdintuvo kabelį. pali heatitikti griezteshiu huotei<br>el to visa išorinė įranga negali b<br>el to visa išorinė įranga negali b<br>el sociolis versija.<br>Indivai dali andoroti spausdinan Elavult verzió.<br>Elavult verzió. Ne használja verzió.<br>Elavult verzió. Ne használja verzió.<br>Elavult verzió. Ne használja verzió.<br>Elavult verzió. Ne használja verzió. Euterminowana. Skal ikke brukes. Nie używać przez przez przez przez przez przez przez przez przez przez przez przez przez przez przez przez przez przez przez przez przez przez przez przez przez przez przez przez przez prze Validus išorinius USB spausdintuvus.<br>
A dVSB 2:0 arba 3.0 spausdintuvo I<br>
A nadoroti spausdinamus duomenis gi<br>
A nusdintuvai. ZR <sub>m</sub> Bluetooth® "YYšys"

PASTABA. USB 3.0 spausdintuvai gali apdoroti spausdinamus duomenis greičiau nei USB 2.0. USB 20 arba 3.0 spausdintuvo kabe<br>*Intuvai. ŽR<sub>av</sub>Bluetooth®"* ryšys 33 p<br>Jintuvai. ŽR<sub>av</sub>Bluetooth®" ryšys 33<br>**SplayPort**<br>Jonitorių (arba atitinkama), kuri galin

Taip pat palaikomi kai kurie "Bluetooth<sup>®</sup> spausdintuvai. Žr. ""Bluetooth®" ryšys" 13 psl..

## Išoriniam monitoriui skirtas "DisplayPort"

Galite naudoti išorinį vaizdo arba skaitmeninį monitorių (arba atitinkamą), kurį galima sinchronizuoti su bet kuria horizontalaus skenavimo sparta programavimo priemonės ekrano rodymui. Spausomantus utomentsyretua<br>Vai. Ži: ""Bluetooth®"ryšys"13 p<br>ay Port"<br>Sių (arba atitinkamą), kurį galimsparta programavimo priemonė För<sub>me</sub> Bluetooth<sup>®</sup> "ryšys" 13 ps Günen sürüm. [Kullan](#page-16-1)mayın.<br>Günen sürüm. Kullanmayın.<br>Sürüm. Kullanmayın. Kuri galima<br>Takadanteris ir (arha) kahelis prijungi

- PASTABA. Išoriniams monitoriams gali būti reikalingas adapteris ir (arba) kabelis prijungti prie programavimo priemonės "DisplayPort".
- PASTABA. Prie išorinių jungčių prijungta įranga turi atitikti taikomus standartus (pvz., IEC/EN 60950-1 duomenų apdorojimo įrangai ir IEC/EN 60601-1 medicinos įrangai).

<span id="page-10-0"></span>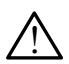

! ĮSPĖJIMAS. Su LATITUDE programavimo sistema naudojant bet kokius kabelius ar priedus, nepateiktus ar nenurodytus "Boston Scientific", galima padidinta elektromagnetinė spinduliuotė, sumažintas elektromagnetinis atsparumas arba elektros smūgis, sukeltas LATITUDE programavimo sistemos. Kiekvienas, jungdamas tokius kabelius arba priedus prie LATITUDE programavimo sistemos, įskaitant kelių kištukinių lizdų ilgintuvus, gali konfigūruoti medicinos sistemą ir yra atsakingas, kad būtų užtikrinta, jog sistema atitiktų IEC/EN 60601-1 16 dalies reikalavimus medicinos elektrinėms sistemoms.

### <span id="page-10-1"></span>**JUNGTYS**

Žr. [2 pav.](#page-10-2), kad identifikuotumėte 3300 modelio programavimo priemonės tinklo ir ryšio prievadus.

## Gydytojo pusės skydelis (kairioji pusė)

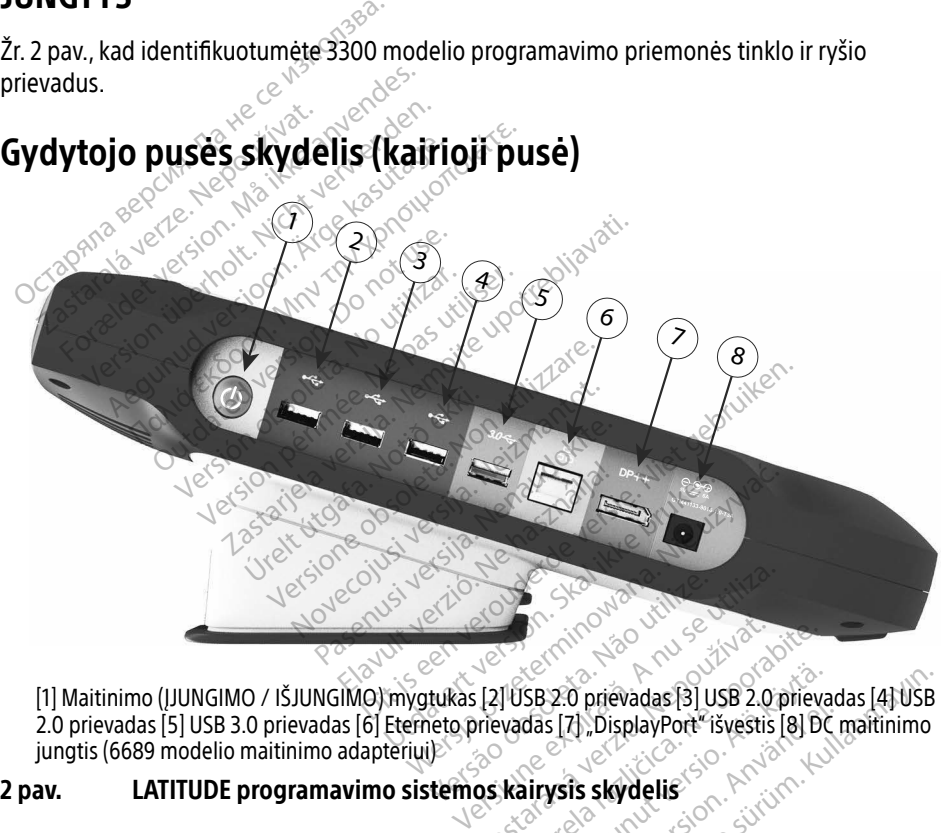

2.0 prievadas [5] USB 3.0 prievadas [6] Eterneto prievadas [7] "DisplayPort" išvestis [8] DC maitinimo<br>jungtis (6689 modelio maitinimo adapterium)<br>**av. LATITUDE programavimo sistemos kairysis skydelis** jungtis (6689 modelio maitinimo adapteriui) Zastaraná verzia. Nepoužívačka Vanhendag 131 USB 2.0 prievadas 131 USB 2.0 prievadas 131 USB 2.0 prievadas 131 USB 2.0 prievadas 131 USB 2.0 prievadas 131 USB 2.0 prievadas 131 USB 2.0 prievadas 131 USB 2.0 prievadas 131 USB 2.0 prievadas 131 USB 2.0 pr Fighteradatalphose Eighteradata<br>Fighterad version. And the state of the contract of the contract of the contract of the contract of the contra<br>Använd and the contract of the contract of the contract of the contract of the Güncel olmayan sürüm. Kullanmayının sürüm.

<span id="page-10-2"></span>2 pav. LATITUDE programavimo sistemos kairysis skydelis<sup>s</sup><br>Alexander Martin School (1995)<br>Alexander Martin School (1995)

## <span id="page-11-1"></span><span id="page-11-0"></span>TINKLAS IR RYŠIO FUNKCIJŲ NAUDOJIMAS

## Tinklas ir ryšio kabelių jungtys

Pagal poreikį sujunkite toliau nurodytas jungtis kairėje LATITUDE programavimo sistemos pusėje.

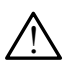

! ĮSPĖJIMAS. Su LATITUDE programavimo sistema naudojant bet kokius kabelius ar priedus, nepateiktus ar nenurodytus "Boston Scientific", galima padidinta elektromagnetinė spinduliuotė, sumažintas elektromagnetinis atsparumas arba elektros smūgis, sukeltas LATITUDE programavimo sistemos. Kiekvienas, jungdamas tokius kabelius arba priedus prie LATITUDE programavimo sistemos, įskaitant kelių kištukinių lizdų ilgintuvus, gali konfigūruoti medicinos sistemą ir yra atsakingas, kad būtų užtikrinta, jog sistema atitiktų IEC/EN 60601-1 16 dalies reikalavimus medicinos elektrinėms sistemoms. tokius kabelius arba priedus prie<br>
kištukinių lizdų ilgintuvus, gali ki<br>
būtų užtikrinta, jog sistema atitil<br>
elektrinėms sistemoms.<br> **1. Eternetas: Noredami prijungti**<br>
prie eterneto prievado.<br> **2. Mobilusis ryšys. Noreda** 

1. Eternetas. Norėdami prijungti prie vietinio tinklo (LAN), prijunkite eterneto kabelį tik prie eterneto prievado.

**PASTABA.** Naudojant "Bluetooth<sup>»</sup>" arba LAN ryšį gali prireikti atlikti papildomus veiksmus. Žr. "Eterneto ryšys" 16 psl. ir "[Bluetooth®" ryšys" 13 psl.](#page-16-1).

**2. Mobilusis ryšys. N**orėdami prijungti prie mobiliojo ryšio tinklo, pirmiausiai prijunkite mobiliojo ryšio adapterį prie mobiliojo ryšio kabelio, tada prijunkite mobiliojo ryšio kabelį prie USB prievado (žr. ["15 pav. Mobiliojo ryšio adapterio prijungimas prie](#page-21-0)  [3300 modelio programavimo priemonės" 18 psl.\)](#page-21-0). elektrinems sistemoms.<br>
1. Eternetas Noredami p<br>
prie eterneto prievado.<br>
PASTABA. Naudojant<br>
PASTABA. Naudojant<br>
Veiksmus. Z<br>
2. Mobiliojo ryšio adapter butų uztikrinta, jog sistema atitiktų<br>elektrinėms sistemoms.<br>**Eternetas. Noredami prijungti pri**<br>prie eterneto prievado.<br>**PASTABA.** Naudojant "Bluetooth veiksmus. Žr. "Eterneto"<br>**Mobiliusis ryšys. N**oredami prijuri<br>mobilio Eternetas. Noredami prijungti prie<br>
prie eterneto prievado.<br>
PASTABA. Naudojant "Bluetooth"<br>
Mobilusis ryšys. Noredami prijung<br>
Mobilusis ryšys. Noredami prijung<br>
mobiliojo ryšio adapterį prie mobili<br>
kabelį prie USB priev **Exernetas Noredami prijungti prie vietinio**<br>The eterneto prievado.<br>
Alexandre Buetooth<sup>®</sup> arba LAI<br>
As**TABA.** Naudojant Bluetooth® arba LAI<br>
Nobilusis ryšys. Noredami prijungti prie m<br>
nobiliojo ryšio adapteri prie mobili Veiksmus. Zr. "Eterneto ry<br>**Iusis ryšys.** Noredami prijungti<br>Ilojo ryšio adapteri prie mobilio<br>I prie USB prievado (žr. "15 pav.<br>modelio programavimo priemo<br>**ABA.** Pirmą kartą naudojant moterne sis ryšys. Norédami prijungti<br>jo ryšio adapterį prie mobilioji<br>rie USB prievado (žr. "15 pav. Nodelio programavimo priemor<br>A. *Pirmą kartą naudojant mo*<br>veiks*mą (žr. "Mobilusis ryš*<br>monitorius. Norédami priiun **Fryšys.** Norédami prijungti prie m<br>ryšio adapteri prie mobiliojo ryšio<br>Pise prievado (žr. "15 pav. Mobilio<br>Pirmą kartą naudojant mobiliojo<br>Veiksmą (žr. "Mobilusis ryšys" 17<br>**politorius.** Norédami prijungti išč<br>ils kabelia laudojant "Bluetooth" arba LAN rysį gali p<br>eiksmus. Žr. "Eterneto ryšys" 16 psl. ir ""Blu<br>**yšys.** Norėdami prijungti prie mobiliojo ryš<br>io adapterį prie mobiliojo ryšio kabelio, ta<br>SB prievado (žr. "15 pav. Mobiliojo ryšio

PASTABA. Pirmą kartą naudojant mobiliojo ryšio adapterį reikia atlikti papildomą veiksmą (žr. "Mobilusis ryšys" 17 psl.).

- 3. Išorinis monitorius. Norėdami prijungti išorinį monitorių, prijunkite skaitmeninį monitoriaus kabelį prie "DisplayPort" išvesties jungties. Įsitikinkite, kad monitorius prijungtas prie išorinio maitinimo. Kad vaizdas būtų rodomas tinkamai, kai kurių monitorių atveju gali prireikti atjungti ir vėl prijungti. DisplayPort<sup>4</sup> jungti, kad vaizdas būtų pakartotinai sinchronizuotas. Išorinis monitorius. Noredami prijungti išorinį monitorių, prijunkite s<br>monitoriaus kabelį prie "DisplayPort" išvesties jungties. Įsitikinkite, ka<br>prijungtas prie išorinio maitinimo. Kad vaizdas būtų rodomas tinkama<br>monito plogramavino prientine:<br>ma karta naudojant mobil<br>ksma (žr. "Mobilusis ryšys<br>belį" prie "DisplayPort" iš<br>lišorinio maitinimo. Kad v rievado (žr. "15 pav. Mobiliojo ryšio<br>ogramavimo priemonės" 18 psl.)<br>Kartą naudojant mobiliojo ryšio au<br>ną (žr. "Mobilusis ryšys" 17 psl.)<br>ius. Noredami prijungti išorinį moli<br>elį- prie "DisplayPort" išvesties jungornio ma ramavimo priemones" (8 psi.).<br>Arta naudojant mobiliojo ryšio ac<br>(žr. "Mobilusis ryšys" 17 psi.).<br>S. Noredami prijungti išorinį mor<br>prie "DisplayPort" išvesties jung<br>nio maitinimo (Kad vaizdas būtų<br>ili prireikti atjungti ir a naudojant mobiliojo rysio ada<br>r. "Mobilusis rysys" 17 psł.).<br>Notedami prijungti išorinį moni<br>ilė", DisplayPort" išvesties jungti<br>o maitinimo Kad vaizdas būtų n<br>prijeikti atjungti ir vėl prijungti<br>Rionizuotas.<br>Norėdami pr Fedami prijungti išorinį moni<br>"DisplayPort" išvesties jungti<br>maitinimo. Kad vaizdas būtų reikti atjungti ir vėl prijungti<br>polizuotas.<br>Tedami prijungti išorinį USB s no priemonės" 18 psl.).<br>
Idojant mobiliojo ryšio adapterį reikia atlikti politusis ryšys" 17 psl.).<br>
Idomi prijungti išorinį monitorių, prijunkite ski<br>
DisplayPort" išvesties jungties. Įsitikinkite, kad<br>
Itinimo. Kad vaizd
- 4. USB spausdintuvas. Norėdami prijungti išorinį USB spausdintuvą, prijunkite tinkamą USB kabelį prie atitinkamo USB prievado ant 3300 modelio programavimo priemonės. ingti ir vėl prijungti "DisplayPort" jungti ir vėl prijungti "DisplayPort" jungti<br>Filungti išorinį USB spausdintuvą, pri<br>Filungti išorinį USB spausdintuvą, pri<br>sievado ant 3300 modelio programa<br>as prijungtas prie išorinio gti išorinį USB spaušdintuvą, prijunk<br>do ant 3300 modelio programavimo<br>ijungtas prie išorinio maitinimo.<br>istemoje yra "Bluetooth" funkcija, k<br>vetooth" naudojančiais spausdintuv<br>1258 sesses spausdintuv

PASTABA. LATITUDE programavimo sistemoje yra "Bluetooth®" funkcija, kurią galima naudoti sujungimui su "Bluetooth®" naudojančiais spausdintuvais. Žr. ""[Bluetooth®" ryšys" 13 psl.](#page-16-1). Umil 038 spausulituva, prijulik<br>Itas prie išorinio maitinimo.<br>Itas prie išorinio maitinimo.<br>Albertunut versionaliniuv<br>Albertunut versionaliniuv s prie išorinio maitinimo. dub spaudaliteva, prijailite tilitania<br>00 modelio programavimo priemonė<br>prie išorinio maitinimos<br>yra "Bluetooth" funkciją, kurią galim.<br>naudojančiais spausdintuvais. Žr.<br>esteros des presidintuvais. Žr.

a. Kai kuriems monitoriaus kabeliams gali būti reikalingas "DisplayPort" adapteris prijungti prie "DisplayPort".

## <span id="page-12-0"></span>Tinklo ir ryšių sąranka

Kai LATITUDE programavimo sistema įjungiama, palaukite, kol pasirodys pagrindinis ekranas. Tai gali užtrukti iki minutės. Pagrindinis ekranas rodomas taip, kaip parodyta [3 pav.](#page-12-1).

Ekrano apačioje yra mygtukas "Utilities" (Priemonės), kuris leidžia pasiekti LATITUDE programavimo sistemos informacijos ir sąrankos funkcijas, įskaitant tinklo sąranką.

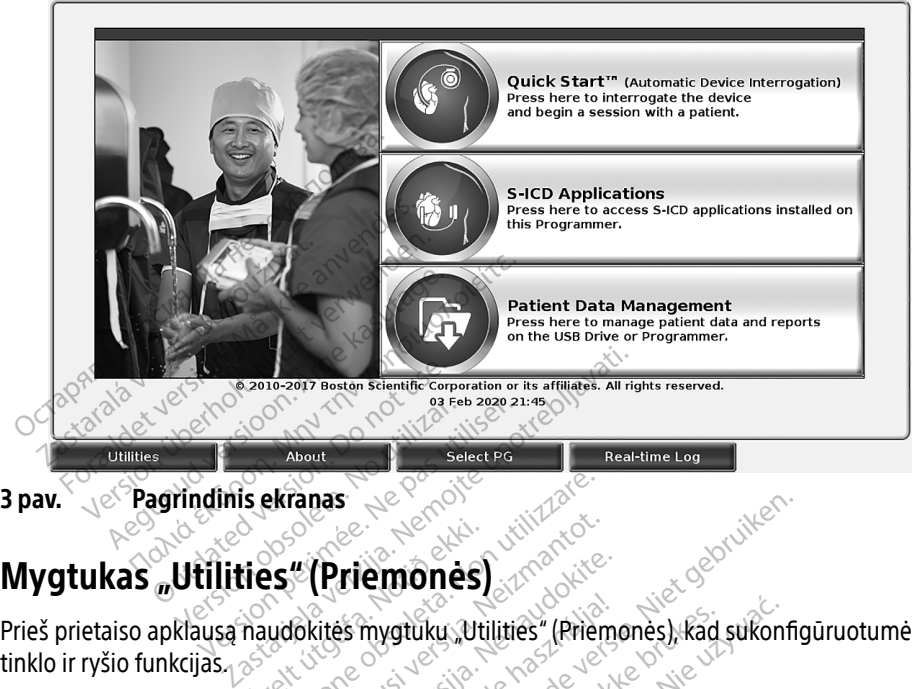

3 pav. Pagrindinis ekranas

<span id="page-12-1"></span>Prieš prietaiso apklausą naudokitės mygtuku "Utilities" (Priemonės), kad sukonfigūruotumėte tinklo ir ryšio funkcijas. **Hes "(Priemones)**<br>Maydokites mygtúku. Util<br>Maydokites mygtúku. Util Ekranas<br>
Versione obsoleta. Non utilizies (Priem utilizies (Priem utilizies (Priem utilizies (Priem utilizies (Priem u<br>
Versione obsoleta. Non utilizies (Priem utilizies (Priem utilizies (Priem utilizies (Priem utilizies (

Paspaudus mygtuką "Utilities" (Priemonės) parodomi skydelio "Utilities" (Priemonės) skirtukų pasirinkimai. Skirtuke "Network Setup" (Tinklo sąranka) rodomi skirtukai "Wireless" (Belaidis ryšys), "Bluetooth®", "Ethernet & Proxy" (Eternetas ir tarpinis serveris) ir "Cellular Adapter" (Mobiliojo ryšio adapteris), kaip parodyta 4 pav.. Werkelt<br>
"(Priemonės)<br>
Christias. Neizmantot.<br>
"(Priemonės) parodomiskydelions<br>
"(Priemonės) parodomiskydelions<br>
N. Prem." (Finrata) istaminiska Priemonės)<br>Katės mygtuku "Utilities" (Priemc<br>Priemonės) parodomi skydelio<br>Setup" (Tinklo saranka) rodomi<br>Proxy" (Eternetas įrtarpinis ser Elavult verzichten (Priemones), kad sukonf<br>
Elemones) parodomi skydelio "Utilities" (Priemones) parodomi skydelio "Utilities" (Priemones)<br>
Elemones) parodomi skydelio "Utilities" (Priemones)<br>
mos 3300 modelio operatoriaus Parodomi skydelio "Utilities" (Priem<br>Klo saranka) rodomi skirtukai "Wirele<br>rnetas ir tarpinis serveris) ir "Cellular<br>pav.<br>Modelio operatoriaus vadova, jei no<br>modelio operatoriaus vadova, jei no<br>not Time" (Data ir laikas) i

Žr. LATITUDE programavimo sistemos 3300 modelio operatoriaus vadovą, jei norite sužinoti apie papildomas "Setup" (Sąranka), "Date and Time" (Data ir laikas) ir "Software Update"<br>(Programinės įrangos atnaujinimas) funkcijas.<br>1255–2368 – 1055–2368 – 1055–2368 – 1055–2368 – 1055–2368 – 1055–2368 – 1055–2368 – 105 (Programinės įrangos atnaujinimas) funkcijas. **Zastarpinis serveris) ir "Cellula**<br>**Zastarpinis serveris) ir "Cellula**<br>**Jelio operatoriaus vadova, jel m**<br>Jelio operatoriaus vadova, jel m<br>Jelio operatoriaus vadova, jel m ictarpinis serveris) ir "Cellular Ada<br>lio operatoriaus vadova, jei norite.<br>P (Data ir laikas) ir "Software Upor<br>Ne santa ir laikas) ir "Software Upor<br>Santa ir laikas) ir "Software Upor **operatoriaus vadova, jel norite:**<br>**Operatoriaus vadova, jel norite:**<br>(Data ir laikas): r "Software Upd<br>arangola käytä. Jel son. Anton.<br>Arangola olmala. Peratoriaus vadova, jel horite si atoriaus vadova, jei norite sužinoti

<span id="page-13-0"></span>

| Name                       | <b>Signal Strength</b>                 | <b>V</b> Security    | <b>Status</b>        |
|----------------------------|----------------------------------------|----------------------|----------------------|
| <b>BSC-Guest</b>           | a5                                     | WPA2-PSK             | <b>Not Connected</b> |
| DIRECT-4E-HP Officejet 200 | i?                                     | WPA2-PSK             | <b>Not Connected</b> |
| DIRECT-CA-HP OfficeJet 250 | $\widehat{\mathbf{e}^{\widehat{\pi}}}$ | WPA2-PSK             | <b>Not Connected</b> |
| <b>NHA 86</b>              | €                                      | WPA2-PSK             | <b>Not Connected</b> |
| DIRECT-3E-HP Officelet 200 | $\widehat{\bullet}$                    | WPA2-PSK             | <b>Not Connected</b> |
| CenturyLink2748            | é?                                     | WPA/WPA2-PSK         | <b>Not Connected</b> |
| HP-Print-96-Laserlet 200   | $\widehat{\bullet}$                    | None                 | <b>Not Connected</b> |
|                            |                                        |                      |                      |
| <b>Utilities</b><br>About  | <b>Select PG</b>                       | <b>Real-time Log</b> |                      |
| Priemonės - Tinklo sąranka |                                        |                      |                      |

<span id="page-13-1"></span>4 pav. Priemonės – Tinklo saranka

### Skirtukas "Network Setup" (Tinklo sąranka) – Apžvalga

Skirtuke "Network Setup" (Tinklo sąranka) pateikiamas ryšys su tinklais ir prietaisais, naudojant "Wi-Fi", "Bluetooth®", eterneto ir mobiliojo ryšio tinklo protokolus. Informacijos apie 3300 modelio programavimo priemonės jungčių prievadus ieškokite [2 pav. 7 psl.](#page-10-2). Utilities<br>
21. Priemonės – Tinklo<br>
Tukas "Network Setup" (<br>
Tuke "Network Setup" (Tinklo"<br>
Tis", Bluetooth", eterneto ir r Utilities<br>
Utilities<br>
Priemones - Tinklo saranka<br>
ukas "Network Setup" (Tinklo saranka)<br>
Re "Network Setup" (Tinklo saranka)<br>
Ke "Network Setup" (Tinklo saranka)<br>
Tingtooth ", eterneto ir mobiliojo r<br>
lio programavimo prie Utilities<br>
Priemonės – Tinklo sąranka<br>
Cas "Network Setup" (Tinklo sąranka)<br>
"Network Setup" (Tinklo sąranka)<br>
"Bluetooth", eterneto ir mobiliojo rys<br>
programavimo priemonės jūngčių priemonės jūngčių p Priemonės – Tinklo sąranka<br>
"Network Setup" (Tinklo sąranka)<br>
Jetwork Setup" (Tinklo sąranka) paterioon.<br>
Jetooth", eterneto ir mobiliojo ryši<br>
rogramavimo priemonės jūngčių pri Metwork Setup" (Tinklo saranka) –<br>
Network Setup" (Tinklo saranka) –<br>
work Setup" (Tinklo saranka) pateikiama<br>
trooth ", eterneto ir mobiliojo ryšio tinklo<br>
gramavimo priemonės jūngčių prievadus<br>
eless" (Belaidis ryšys) sa ork Setup" (Tinklo sąranka) pate<br>oth ", eterneto ir mobiliojo ryšia<br>mavimo priemonės jungčių pri<br>ss" (Belaidis ryšys) sąranka pr<br>SK "Wi-Fi" tinklų (žr. "Belaidis ("<br>oth " saranka prisijungia prie k k Setup" (Jinklo sąranka) pateikiama<br>h<sup>3</sup>", eterneto ir mobiliojo ryšio tinklo<br>avimo pfiemonės jūngčių prievadus<br>**" (Belaidis ryšys)** sąranka prisijung<br>", Wi-Fi" tinklų (žr. "Belaidis ("Wi-Fi")<br>h<sup>30</sup> sąranka prisijungia pr k Setup" (Tinklo sąranka) – Apžvalga<br>up" (Tinklo sąranka) pateikiamas ryšys su titerneto ir mobiliojo ryšio tinklo protokolus<br>io priemonės jūngčių prievadus ieškokite 2<br>laidis ryšys) sąranka prisijungia prie viešt<br>Fi" tink

- "Wireless" (Belaidis ryšys) sąranka prisijungia prie viešų / neapsaugotų, WPA-PSK ir
- "WPA2-PSK" Wi-Fi" tinklų (žr. "Belaidis ("Wi-Fi") ryšys" 10 psl.).<br>
"WPA2-PSK" Wi-Fi" tinklų (žr. "Belaidis ("Wi-Fi") ryšys" 10 psl.).<br>
"Bluetooth" " sąranka prisijungia prie kito prietaiso, pvz., išor<br>
kompiuterio (žr. "B • "Bluetooth®" sąranka prisijungia prie kito prietaiso, pvz., išorinio spausdintuvo arba kompiuterio (žr. "Bluetooth®" ryšys" 13 psl.).
- "Ethernet & Proxy" (Eternetas ir tarpinis serveris) sąranka prisijungia prie vietinio tinklo (žr. ["Eterneto ryšys" 16 psl.](#page-19-1)). <sup>2</sup> PASTABA. Dėl konkrečios konfigūracijos reikalavimų kreipkitės į vietinį JT arba IS<br>PAS-PSK "Wi-Fi" tinklų (žr. "Belaidis ("Wi-Fi") ryšys" 10 psl.).<br>l**uetooth**" «sąranka prisijungia prie kito prietaiso, pvz., išorinio spaus is ryšys) sąranka prisijungia prie v<br>inklų (žr. "Belaidis ("Wi-Fi") ryšys".<br>ka prisijungia prie kito prietaiso, putiboth<br>" (ka prisijungia prie kito prietaiso, putiboth<br>" (Eternetas ir tarpinis serveris) s<br>ryšys" 16 psi.) (zi. "Bernaudokitet") 17393<br>Isijungia prie kito prietalso, pvz<br>Poth®" ryšys" 13 psl.)<br>Prietas ir tarpinis serveris) sai<br>Čios konfiguracijos reikalavimų<br>Cordinatorių. Prireikus daugiau

sistemos koordinatorių. Prireikus daugiau informacijos, susisiekite su Sąlanka prisijungia prie kito prietalso, pyz., isorinio spausumtuvo arcitemeticis (systemation)<br>Proxy" (Eternetas ir tarpinis serveris) sąlanka prisijungia prie vietin<br>Proxy" (Eternetas ir tarpinis serveris) sąlanka prisij vadovo galiniame viršelyje pateikta informacija. sąranka prisijungia prie viešų / neapsaugotų,<br>Belaidis ("Wi-Fi") ryšys" 10 psl.).<br>Orgia prie kito prietaiso, pvz., išorinio spausdir<br>" ryšys" 13 psl.).<br>Sas ir tarpinis serveris) sąranka prisijungia p<br>psl.).<br>Konfiguracijos Maria prie kilo prietaso, pvz., isomno spaliso<br>Všys" 13 psl.).<br>
ir tarpinis serverisi sąranka prisijungia<br>
il.).<br>
Infiguracijos reikalavimų kreipkitės į vietin<br>
atorių. Prireikus daugiau informacijos, sus<br>
Corporation "tec Diacijos reikalavimų kreipkitės į vietir<br>Verireikus daugiau informacijos, susoration "technine priežiura, naudod<br>elyje pateikta informacija.<br>**6 adapteris)** sąranką prisijungia prie Sastaraná verzia. Netprinský kardinar<br>Zastaraná verzia. Nepoužívační verzia.<br>
Zastaraná verzia. Nepoužívační verzia.<br>
Zastaraná verzia.<br>
Zastarela različica. Ne uporabite.<br>
Zastarela različica.

• "Cellular Adapter" (Mobiliojo ryšio adapteris) sąranką prisijungią prie mobiliojo ryšio<br>tinklo (žr. "Mobilusis ryšys" 17 psl.).<br>laidis ("Wi-Fi") ryšys<br>aidis ryšys suteikia šias funkcijos: tinklo (žr. ["Mobilusis ryšys" 17 psl.](#page-20-1)).  $\mathbb{R}^3$ **technine priežiūra, naudodamie**<br>eikta informacija.<br>**vis)** sąranką prisijungią prie mo<br>arangolaida informacija.<br>arangolaida informacija.<br>Sangolaida oktobracija. ra informacija.<br>Sparanka prisijungia prie mob nine priežiūra, haudodamiesi šio<br>informacija.<br>Saranka prisijungia prie mobiliojo ryš<br>Saranka prisijungia prie mobiliojo ryš<br>Saranka prisijungia prie mobiliojo ryš<br>Saranka prisijungia prie mobiliojo ryš

### <span id="page-13-2"></span>Belaidis ("Wi-Fi") ryšys

Belaidis ryšys suteikia šias funkcijas:

- "Wi-Fi" palaiko tik dinaminius IP adresus ("Wi-Fi<sup>«</sup> specifikacijų ieškokite 1 Lentelė. [22 psl.](#page-25-1)).
- "Wi-Fi" naudotojai gali prisijungti prie viešų / neapsaugotų WPA-PSK ir WPA2-PSK tinklų.
- "Wi-Fi" ryšys įjungiamas ir išjungiamas mygtuku "Enable Wi-Fi" (Jjungti "Wi-Fi") (žr. [4 pav.](#page-13-1) [10 psl.\)](#page-13-1).
- Stulpelius galima rūšiuoti pagal "Name" (Pavadinimas), "Signal Strength" (Signalo stipris), "Security" (Saugumas) ir "Status" (Būsena). Transliuojamų "Wi-Fi" tinklų sąrašą galima atnaujinti paspaudus mygtuką "Scan Again" (Nuskaityti dar kartą).
- Naudotojai gali prisijungti prie tinklo ekrane "Wi-Fi Details" ("Wi-Fi" informacija), kurj galima pasiekti padidinimo mygtuku "Wi-Fi" pavadinimo kairėje.
- "Wi-Fi" tinklai, kuriems reikalingas sutikimas su nuostatais ir sąlygomis, slaptažodis arba kita sąveika, yra nesuderinami su 3300 modelio programavimo priemone. Programavimo priemonės ekrane vis tiek gali būti rodoma "Connected" (Prisijungta), kai naudojamas nesuderinamas "Wi-Fi" tinklas.
- Naudotojai gali pervadinti tinklus lengviau atpažįstamais pavadinimais, naudodami "Alias Name" (Slapyvardis) ekrane "Wi-Fi Details" ("Wi-Fi" informacija) (žr. 8 pav. [13 psl.](#page-16-2)).
- Naudotojai gali sukonfigūruoti sistemą, kad ji automatiškai (arba rankiniu būdu) prisijungtų prie pasiekiamų "Wi-Fi" tinklų. $\ll$
- 3300 modelio programavimo priemonėje galima įrašyti kelis "Wi-Fi" tinklus ir po pirminio prisijungimo prie jų bus jungiamasi automatiškai. Pridedant daugiau nei penkis tinklus bus pakeičiami ankstesni įrašai. Alias Name" (Slapyvardis) ekrander<br>
Alias Name" (Slapyvardis) ekrander<br>
13 psl.).<br>
• Naudotojai gali sukonfigūruoti si<br>
prisijungtų prie pasiekiamų "Wi-<br>
• 3300 modelio programavimo pri<br>
pirminio prisijungimo prie jų bus<br> • Naddotojai gali sukomigu<br>prisijungtų prie pasiekiam<br>• 3300 modelio programav<br>pirminio prisijungimo prie<br>tinklus bus pakeičiami an<br>• PASTABA: Naudotojui prisiju Naudotojai gali sukonfigūruoti siste<br>prisijungtų prie pasiekiamų "Wi-Fi" i<br>3300 modelio programavimo priem<br>pirminio prisijungimo prie jų bus jur<br>tinklus bus pakeičiami ankstesni įraš<br>**STABA.** Naudotojui prisijungus prie<br>35
- PASTABA. Naudotojui prisijungus prie eterneto tinklo, kai vyksta atsisiuntimas / atnaujinimas belaidžiu ("Wi-Fi") ryšiu, atsisiuntimas / atnaujinimas sustos ir jį reikės pradėti iš naujo. Rodomas informacinis pranešimas, pranešantis, kad visijungtų prie pasiekiamų "Wi-Fi" tinklų.<br>Visijungtų prie pasiekiamų "Wi-Fi" tinklų.<br>1300 modelio programavimo priemonėje galima įrašyti kelis "Wi-Fi" tinklus ir po<br>1300 modelio programavimo priemonėje galima įrašyti keli perdavimą belaidžiu ryšiu. Alexandr Wi-Fi" tinklu<br>
Alexandr Vier Fi" tinklu<br>
Alexandr Vier Gregorian (Microsofter galin<br>
version. Alexandro prie ių bus jungiamasi alus bus pakeičiami ankstesni įrašai.<br>
Alexandr Vier Gregorianos klaidas (Mi-Fi") ryši ous pakeičiami ankstesni įrašai.<br>Naudotojui prisijungus prie ete.<br>atnaujinimas belaidžiu ("Wi-Fi"<br>jį reikės pradėti iš naujo. Rodor<br>jvyko programos klaida. Atjunk<br>perdavimą belaidžiu ryšiu.<br>"Wi-Fi"ryšys neleidžiamas Indo audotojūi prisijungūs prie eter<br>maujinimas belaidžių ("Wi-Fi")<br>reikės pradėti iš naujo. Rodom<br>yko programos klaida. Atjunki<br>erdavimą belaidžiu ryšiu.<br>Wi-Fi"ryšys neleidžiamas Indo. dotojui prisijungus prie eterneto<br>
i ujinimas belaidžiu ("Wi-Fi") ryšiu,<br>
kės pradėti iš naujo. Rodomas informatis<br>
programos klaida. Atjunkite eterialininą belaidžiu ryšiu.<br>
Fi" ryšys neleidžiamas Indonezijo.<br>
fiavimų. iejčiami ahkstesni įrašai.<br>Leičiami ahkstesni įrašai.<br>Leičiami ahkstesni įrašai.<br>Apimas belaidžių ("Wi-Fi") ryšių, atsisiuntimas pelaidžių ("Wi-Fi") ryšių, atsisiuntimas pradėti iš naujo. Rodomas informacinis p<br>Spradėti iš dėti iš naujo. Rodomas informacin<br>amos klaida. Atjunkite eterneto lai<br>belaidžiu ryšiu.<br>s. Releidžiamas Indonezijoje dėl ja<br>.<br>saranka<br>saranka, atlikite tolesnius veiksr
- **PASTABA.** Wi-Fi" ryšys neleidžiamas Indonezijoje dėl jai būdingų konfigūracijos<br>reikalavimų.<br>**Belaidžio ryšio ("Wi-Fi") sąranka** energialavimo ir pastas konfigūracijos dėl jai būdingų konfigūracijos dėl jai būdingų konfig reikalavimų.  $\frac{d}{d}$ belaidžiu ryšju.<br>Všys neleidžiamas Indone Nos kiajda. Aguinkie elektrieto lait<br>Naidžiu ryšiu.<br>Neleidžiamas Indonezijoje dėl jai<br>Neizmanta (Neizmantotelektrieto) eidžiamas Indonezijoje dėl jai b

### Belaidžio ryšio ("Wi-Fi") sąranka

Norėdami atlikti "Wi-Fi" ryšio sąranką, atlikite tolesnius veiksmus:

- Paspauskite mygtuką "Enable Wi-Fi" (ljungti "Wi-Fi"), kad būtų ieškoma tinklų [\(5 pav.](#page-15-0)). PASTABA. Po įjungimo "Wi-Fi" lieka įjungtas. Norėdami išjungti "Wi-Fi" ryšį, paspauskite mygtuką "Enable Wi-Fi" (Įjungti "Wi-Fi"), kad pašalintumėte žymėjimą. Elava III. (1999)<br>Elava II. (1999)<br>The hastilite tolesnius veiksmi<br>The Wi-Fi" (ljungti Wi-Fi"),<br>Wi-Fi"lieka iiungtis. Noreda da. Atjunkite eterneto laidą ir bandykite dar k<br>Iryšiū.<br>Iamas Indonezijoje dėl jai būdingų konfigūra.<br>Dita is ekonomiken.<br>2. Sienas versies. Noredami išjungti "Wi-Fi".<br>Die Wi-Fi" (ljungti "Wi-Fi"), kad būtų ieškoma.<br>II-Fi" Utdatert version. Skal ikke brukes. Werste brukes. Werste brukes. Werste brukes. Werste brukes. Werste brukes.<br>Brukes. Skal ikke brukes. Werste brukes. Werste brukes. Werste brukes. Werste brukes. Werste brukes. Werste br<br> te tolesnius veiksmus:<br>
Fi" (ljungti "Wi-Fi"), kad būtų ieškom<br>
ka jjungtas. Norėdami išjungti "Wi-Fi<br>"Enable Wi-Fi" (ljungti "Wi-Fi"), kad p<br>Su prieinamų tinklų (6 pav.). jungti "Wi-Fi"), kad būtų ješkoma tir<br>ungtas. Norėdami išjungti "Wi-Fi" ry.<br>ble Wi-Fi" (Jjūngti "Wi-Fi"), kad paša<br>ieinamų tinklų (6 pav.). as. Norėdami išjungti, Wi-Fi<sup>2</sup>rys<br>Vi-Fi" (Jjūngti, Wi-Fi"), kad pašal<br>imų tinklų (6 pav.).<br>Phorimo tinklo pavadinimo, kad<br>rinktinai, slapyvardį (8 pav.). Gredami išjungti "Wi-Fi"ryšį,<br>"(Jjungti "Wi-Fi"), kad pašalintumete<br>tinklu (6 pav.).<br>imo tinklo pavadinimo, kad<br>inai, slapyvardį (8 pav.).<br>etwork" (Automatiškai prisijungti
- 2. Programavimo priemonė ieško visų prieinamų tinklų (6 pav.).
- 3. Paspauskite padidinimo mygtuką  $\gg$  šalia norimo tinklo pavadinimo, kad pasirinktumėte jį ([7 pav.](#page-16-3)). Fi" (Jjungti, Wi-Fi"), kad pašali<br>
el. Consultation.<br>
u tinklu (6 pav.).<br>
orimo tinklo pavadinimo, kad<br>
ktinai, slapyvardį (8 pav.).<br>
patwork" (Automatiškai prisii)
- 4. Jei reikia, įveskite "Wi-Fi" slaptažodį ir, pasirinktinai, slapyvardį (8 pav.).
- 5. Paspauskite mygtuką "Automatically join this network" (Automatiškai prisijungti prie šio tinklo), kad prisijungtumėte prie šio "Wi-Fi" tinklo, kai tik jis yra pasiekiamas ([8 pav.\)](#page-16-2).
- 6. Paspauskite mygtuką "SAVE" (JRAŠYTI), tada uždarykite langą "Wi-Fi Details" ("Wi-Fi" informacija) [\(8 pav.\)](#page-16-2).

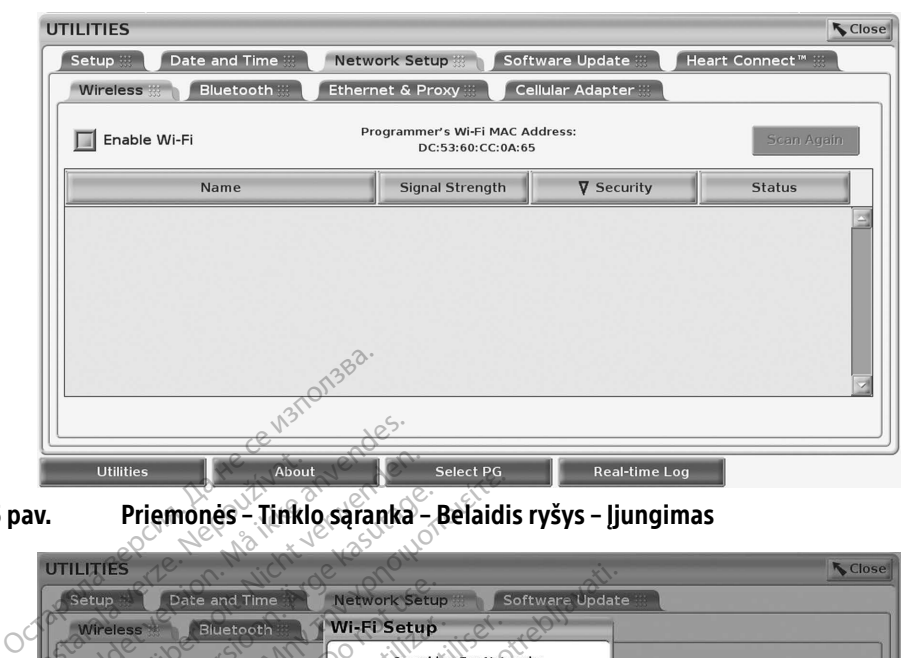

<span id="page-15-0"></span>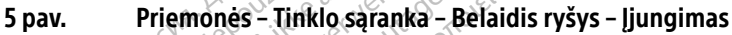

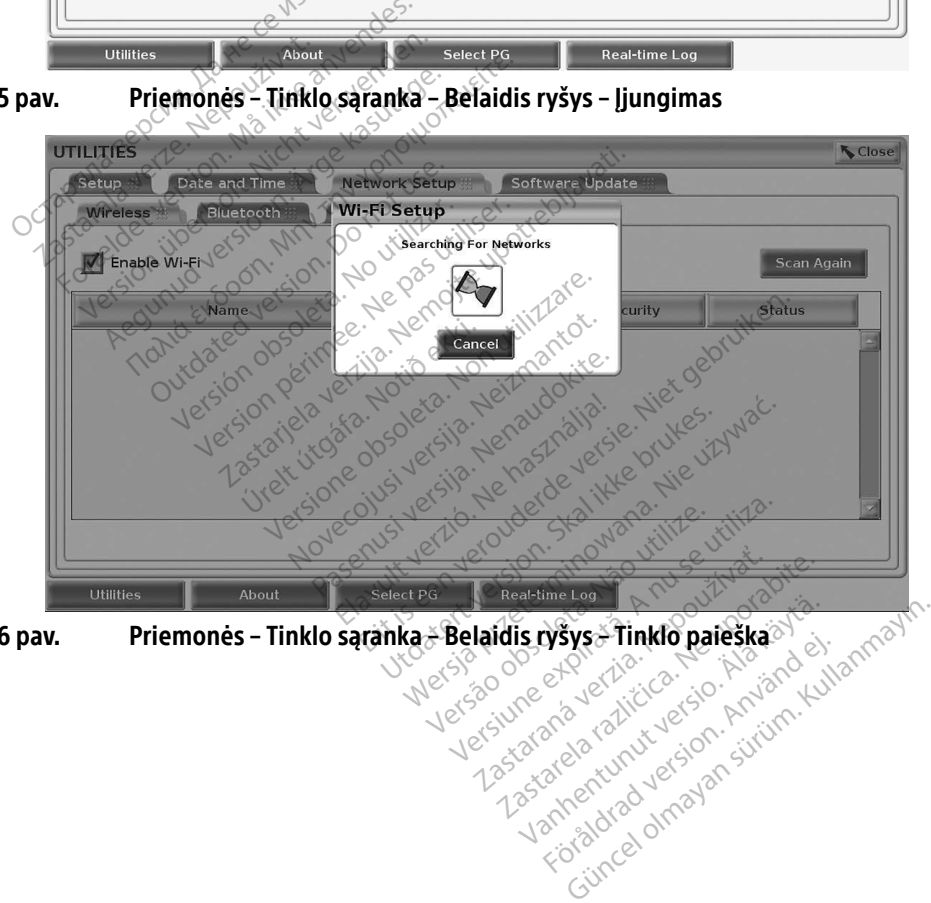

<span id="page-15-1"></span>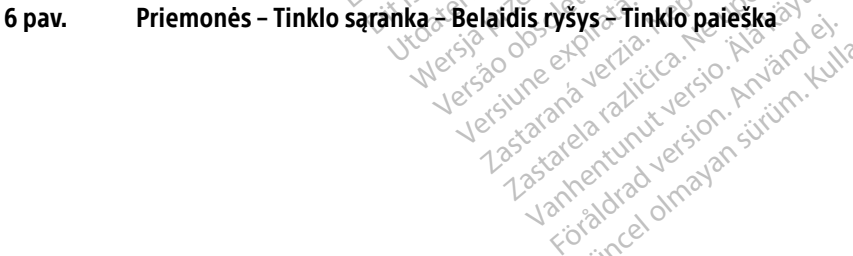

<span id="page-16-0"></span>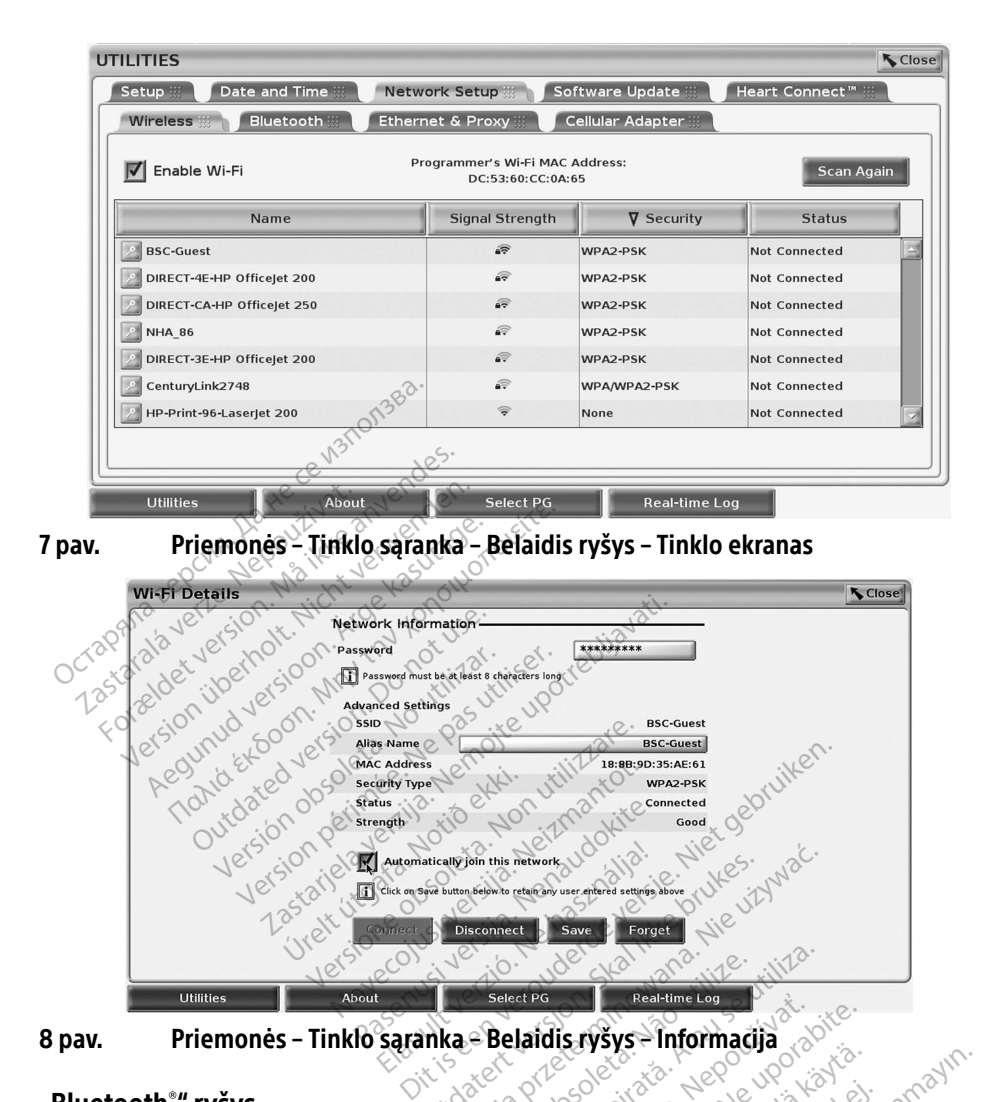

<span id="page-16-1"></span>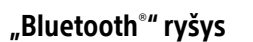

<span id="page-16-2"></span>**Utilities** 

"Bluetooth®" ryšys naudojamas komunikavimui su "Bluetooth®" funkciją turinčiais spausdintuvais pacientų duomenų ir ataskaitų spausdinimui ir komunikavimui su kitu kompiuteriu, perduodant pacientų duomenis į "LATITUDE Link". Utdatert versjon. Skal ikke brukes. Wersja przeterminowana. Nie używa<sup>ć</sup>. Versão obsoleta. Não utilize. Versiune expirat<sup>ă</sup>. A nu se utiliza. Exaster Castelline Las<br>
Laidis rysys – Informacija<br>
Zastaraná verzia. Nepoužívať.<br>
Zastarela različica. Nepoužívať verzia.<br>
Zastarela različica. Nepoužívať verzia.<br>
Prietaisai nepolaiko. Bluetooth. Estate information<br>
Society of the state of the state of the state of the state of the state of the state of the state of the state of the state of the state of the state of the state of the state of the state of the state etooth "fünkcija turinčiais"<br>Föröldrad version. Använd version.<br>För Link".<br>Föräldrad version. Använd version. Använd version.<br>Föraldrad version. Används version. Används version. Güncel olmayın sürüm. Kullanmayın.<br>Güncel olmayın sürüm. Kullanmayın sürüm. Kullanmayın sürüm. Kullanmayının sürüm. Kullanmayın.<br>Güncel olmayın. Kullanmayın.<br>Güncel olmayının sürüm. Kullanmayın.<br>Güncel olmayının sürüm. Kul

8 pav. Priemonės – Tinklo sąranka – Belaidis ryšys – Informacija

### PASTABA. Planšetės, telefonai ir kiti mobilieji prietaisai nepalaiko "Bluetooth®" ryšio su LATITUDE programavimo sistema.

<span id="page-16-3"></span>Automatically Join this network<br>
Prix may button Reports returned<br>
Disconnect<br>
Disconnect<br>
Connect Bondard Connect<br>
Saran Ra & Belaidds FVSVS -

Suteikus leidimą, "Bluetooth®" suporavimas lieka įjungtas. Programavimo priemonė įsimena ryšį ir ateityje ryšys su prietaisu ("Bluetooth®" funkciją turinčiu kompiuteriu, nešiojamuoju kompiuteriu arba spausdintuvu) užmezgamas automatiškai.

### "Bluetooth<sup>®</sup>" funkciją turinčio kompiuterio sąranka

Norėdami įjungti "Bluetooth®" ryšį ir prijungti prie "Bluetooth®" funkciją turinčio kompiuterio:

- 1. Spustelėkite mygtuką "Enable Bluetooth®" (Įjungti "Bluetooth") ekrane "Bluetooth®" (žr. [10 pav.](#page-17-0)), kad pradėtumėte pasiekiamų "Bluetooth®" funkciją turinčių kompiuterių nuskaitymą (maždaug 100 m atstumu).
- 2. Užbaigus nuskaitymą, paspauskite pridėjimo mygtuką  $\Box$ , kad šalia esančiam kompiuteriui su "Bluetooth®" funkcija būtų duotas leidimas ir jis būtų perkeltas į sąrašą "Authorized Computers" (Autorizuoti kompiuteriai). Autorizuoti kompiuteriai gali būti naudojami duomenų perdavimui ir duomenų perdavimo ekranuose rodomi kaip paskirties parinktys.
- 3. Jei prie kompiuterio su "Bluetooth" jungiatės pirmą kartą, įveskite prietaiso suporavimo kodą arba patvirtinkite kompiuterio atsiųstą suporavimo kodą.

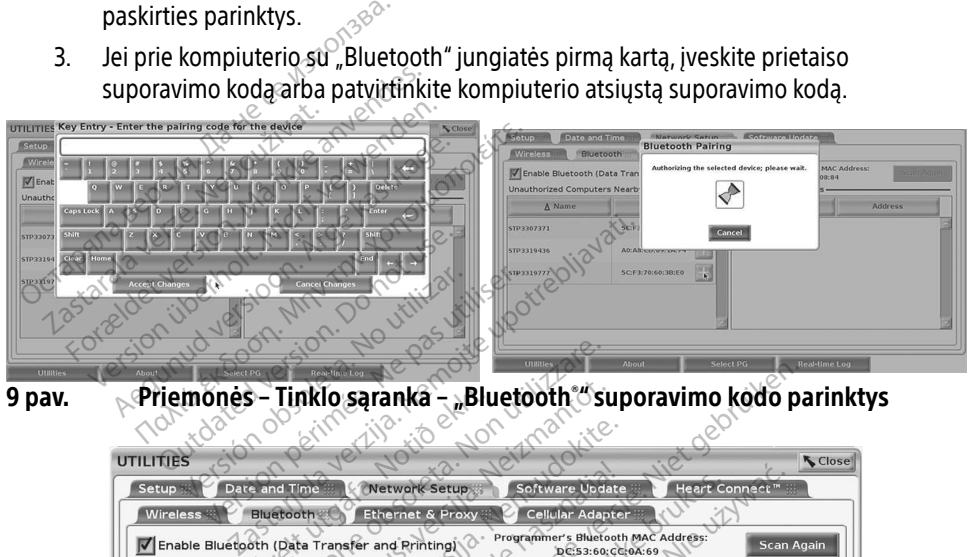

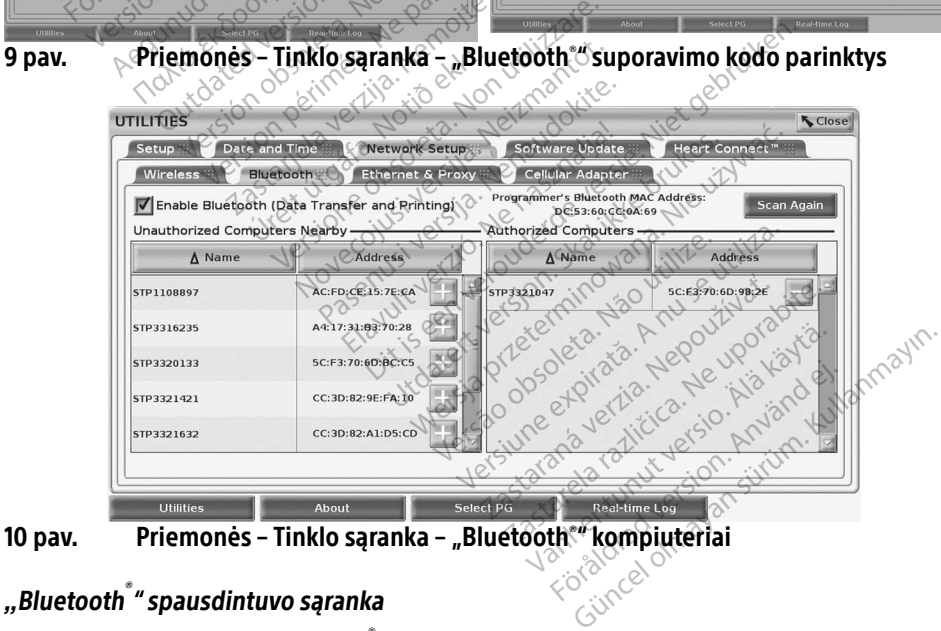

### *"*Bluetooth® " spausdintuvo sąranka

Norėdami prisijungti prie "Bluetooth<sup>®</sup>" spausdintuvų, žr. [11 pav.](#page-18-0) ir atlikite šiuos veiksmus:

<span id="page-17-0"></span>1. Įsitikinkite, kad mygtukas "Enable Bluetooth<sup>®</sup>" (Jjungti "Bluetooth") skirtuke "Bluetooth®" yra pažymėtas (žr. [10 pav. 14 psl.](#page-17-0)).

- 2. Spustelėkite skirtuką "About" (Apie) ekrano apačioje.
- 3. Spustelėkite skirtuką "System Information" (Sistemos informacija).
- 4. Spustelėkite pasirinkimo mygtuką "USB Printer" (USB spausdintuvas), tada spustelėkite mygtuką "Scan" (Nuskaityti) iškylančiajame lange
- 5. Užbaigus nuskaitymą, paspauskite mygtuką + šalia norimo spausdintuvo sąraše "Unauthorized Printers Nearby" (Netoliese esantys neautorizuoti spausdintuvai), kad pridėtumėte į sąrašą "Authorized Printers" (Autorizuoti spausdintuvai). Žr. 12 pav. [15 psl.](#page-18-1).

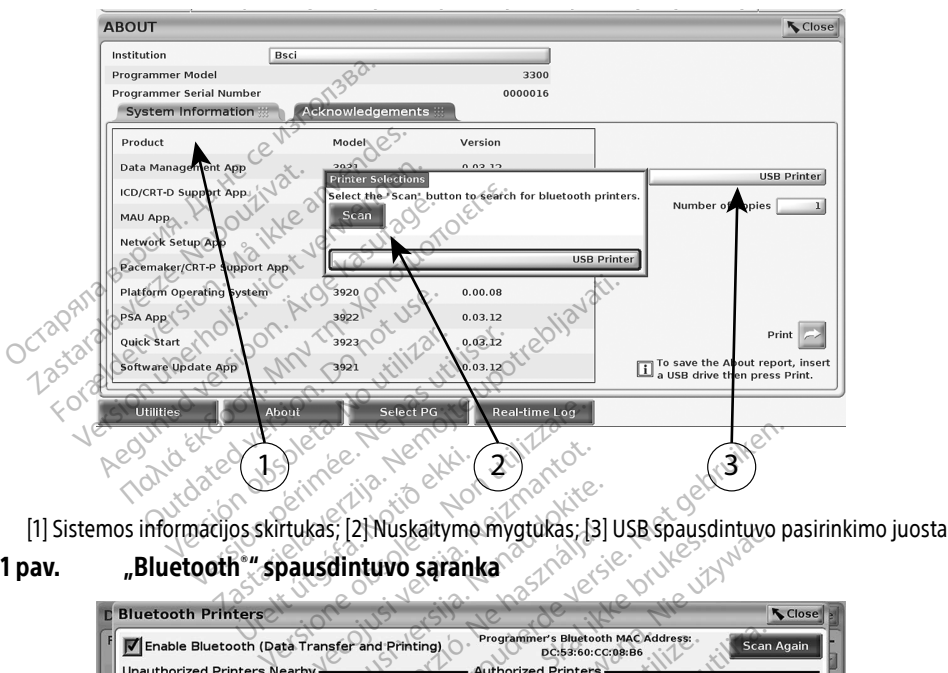

<span id="page-18-1"></span><span id="page-18-0"></span>11 pav. "Bluetooth® " spausdintuvo sąranka Urelt útgáfa.

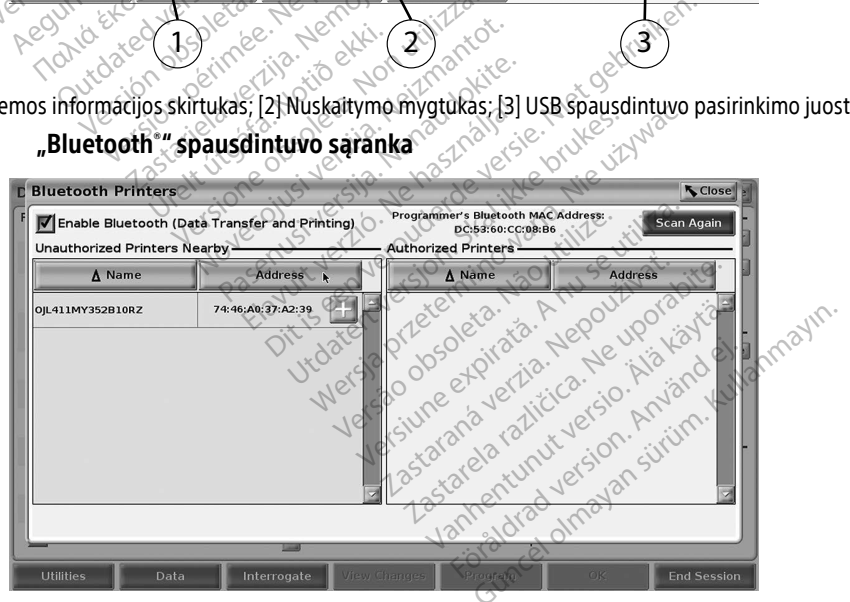

12 pav. "Bluetooth® " spausdintuvo nuskaitymo rezultatai

- <span id="page-19-0"></span>PASTABA. Naudotojas taip pat gali pridėti ir konfigūruoti spausdintuvus spausdintuvo pasirinkimo parinktyje transveninės IG programose.
- PASTABA. Jei autorizuotų spausdintuvų saraše rodomas daugiau nei vienas spausdintuvas, pasirinkite pageidaujamą. Jis liks pasirinktas, kol "Bluetooth" spausdintuvų ekrane autorizuotų spausdintuvų sąraše nepasirinksite kito spausdintuvo.

PASTABA. Spausdintuvų pavadinimų redaguoti arba keisti negalima.

Kai "Bluetooth®" įjungta, jei ekrane rodomos spausdinimo galimybės, bus naudojamas pasirinktas spausdintuvas.

### <span id="page-19-1"></span>Eterneto ryšys

Kreipkitės į tinklo administratorių ir žr. [1 Lentelė. 22 psl.,](#page-25-1) jei reikia prisijungimo prie eterneto tinklo nustatymų. Galima nustatyti, kad eterneto ryšiu būtų automatiškai prisijungiama prie tinklo, kai eterneto kabelis prijungiamas. Vienu metu gali būti apibrėžtas tik vienas eterneto ryšys.

Norėdami naudoti funkciją "Auto Connect" (Automatinis prisijungimas), pažymėkite pasirinkimą "Auto Connect" (Automatinis prisijungimas), tada paspauskite mygtuką "Connect" (Prisijungti). Jei mygtukas "Connect" (Prisijungti) nepaspaudžiamas, automatinis prisijungimas nebus įjungtas. ireipkitės į tinklo administratorių irži. 1<br>
inklo nustatymų. Galima nustatyti, kad<br>
inklo, kai eterneto kabelis prijungiamas<br>
yšys.<br>
lorėdami naudoti funkciją "Auto Come<br>
Auto Connect" (Automatinis prisijungin<br>
ei mygtuka S.<br>Edami naudoti funkcija "Auto<br>to Connect" (Automatinis pris<br>mygtukas "Connect" (Prisijung<br>gtas.<br>PASTABA: Etemeto kabeli ju Rai eterneto kabelis prijungiamas. Vi<br>
iami naudoti funkcija "Auto Connect"<br>
Connect" (Automatinis prisijungimas<br>
retukas "Connect" (Prisijungii) nepasi<br>
as.<br>
STABA: Eterneto kabeli junkite tik p mi naudoti funkciją "Auto Connect" (Automatinis prisijungimas),<br>Danect" (Automatinis prisijungimas),<br>TABA: Eterneto kabeli junkite tik prisi<br>TABA: Eterneto kabeli junkite tik prisi<br>TABA 3300 modelio programavimo naudoti funkcija "Auto Connect" (Automatinis prisijungimas), tas<br>
ras "Connect" (Prisijungiti) nepaspau<br>
RA: Eterneto kabeli junkite tik prie<br>
PA: S300 modelio programavimo prie<br>
PA: 3300 modelio programavimo prie udoti funkcija "Auto Connect" (Automatii<br>Et" (Automatinis prisijungimas), tada pas<br>"Connect" (Prisijungti) nepaspaudžiama<br>"Connect" (Prisijungti) nepaspaudžiama<br>L. 3300 modelio programavimo priemor<br>Prie šio prievado nejunk

- PASTABA. Eterneto kabelį junkite tik prie RJ45 eterneto prievado jungties 3300 modelio programavimo priemonėje.
- PASTABA. 3300 modelio programavimo priemonės eterneto prievadas yra RJ-45 jungtis. Prie šio prievado nejunkite telefono kištuko. Informacijos apie 3300 modelio programavimo priemonės eterneto jungties prievadą ieškokite "2 pav. LATITUDE programavimo sistemos kairysis skydelis" 7 psl.. Connect (Fisijunga) nepaspada<br>Eterneto kabeli junkite tik prie<br>programavimo priemonėje.<br>3300 modelio programavimo p<br>Prie šio prievado nejunkite tele<br>programavimo priemonės eter erneto kabeli junkite tik prie R<br>ogramavimo priemonėje.<br>300 modelio programavimo prie šio prievado nejunkite telef<br>ogramavimo priemonės eternogramavimo sistemos kairysis neto kabeli junkite tik prie RJ45 et<br>pamavimo priemonėje.<br>2 modelio programavimo priemo.<br>3 modelio programavimo priemo.<br>pamavimo priemonės eterneto ju<br>jungus prie eterneto tinklo, vidinį t" (Prisijungti) nepaspaudžiamas, automati<br>to kabelį junkite tik prie RJ45 eterneto prie<br>mavimo priemonėje<br>nodelio programavimo priemonės eterneto<br>prievado nejunkite telefono kištuko. Infor<br>mavimo priemonės eterneto jungti No programavimo priemonės eteritio programavimo priemonės eteritinio.<br>Imo priemonės eterneto jungties prie obsidentis.<br>Non priemonės eterneto jungties prie eterneto tinklo, vidinį laikrodį<br>Imo sistemos kairysis skydelis" 7
- PASTABA. Prisijungus prie eterneto tinklo, vidinį laikrodį nustato tinklas. Jei eterneto ryšys nenaudojamas, vidinis laikrodis gali nukrypti iki 12 minučių per metus, todėl jį reikės rankiniu būdu nustatyti iš naujo. Prireikus patikslinti vidinį laikrodį, susisiekite su "Boston Scientific Corporation", naudodamiesi šio vadovo galiniame viršelyje pateikta informacija. [13 pav.](#page-20-2) programavimo sistems kariysis skydens 7 psi.<br>
PASTABA. Prisijungus prie eterneto tinklo, vidinį laikrodį nustato tinklas. Jei eterne<br>
nenaudojamas, vidinis laikrodis gali nukrypti iki 12 minučių per metus, t<br>
ij re prievado nejunkite telefon<br>avimo priemonės eternet<br>avimo sistemos kairysis s<br>us prie eterneto tinklo, vil<br>jamas, vidinis laikrodis ga<br>ankiniu būdu nustatyti iš Novembrit telefono kištuko.<br>Indo nejunkite telefono kištuko. In<br>o priemonės eterneto jungties po<br>sistemos kairysis skydelis" 7 ps<br>ie eterneto tinklo, vidinį laikrodį<br>is, vidinis laikrodis gali nukrypti i<br>"Boston Scientific priemonės eterneto jungties pri<br>sistemos kairysis skydelis" 7 psl.<br>eterneto tinklo, vidinį laikrodį n<br>vidinis laikrodis gali nukrypti iki<br>pūdu nustatyti iš naujo. Prireik<br>loston Scientific Corporation", na<br>yje pateikta inf nnavimo priemonės eterneto prievadas yra R<br>unkitė telefono kištuko. Informacijos apie 330<br>nonės eterneto jungties prievadą ješkokite "2<br>nos kairysis skydelis" 7 psl...<br>neto tinklo, vidinį laikrodį nustato tinklas. Jei eis<br> Kinklo, vidinį laikrodį nustato tinklas. Jei<br>Kinklo, vidinį laikrodį nustato tinklas. Jei<br>Krodis gali nukrypti iki 12 minučių per r<br>statyti iš naujo. Prireikus patikslinti vidi<br>entific Corporation", naudodamiesi šio<br>ta inf

užmegztu "Auto Connect" (Automatinis prisijungimas), o 14 pav. parodyti tarpinio serverio naudojimui reikalingi parametrai. Statistika participa.<br>
Version observed in the contract of the process of the process of the process of the process of the process<br>
Signalinas) of 14 pay. parodyti tarping<br>
The contract of the process of the process of the

Jei norite pasiekti tarpinio serverio nustatymus, paspauskite mygtuką "Use Proxy Server" (Naudoti tarpinį serverį) ([13 pav.](#page-20-2)), tada įveskite tarpinio serverio informaciją, kaip nurodyta [14 pav.](#page-20-3). macija.<br>Proxy" (Eternetas ir tarpinis serveris)<br>gimas), o 14 pav. parodyti tarpinio serveris<br>Paspauskite mygtuką "Use Proxy Se<br>arpinio serverio informaciją, kaip nu **y" (Eternetas ir tarpinis serveris)**<br>is), o 14 pav. parodyti tarpinio se<br>Sauskitė mygtuką "Use Proxy Se<br>ijo serverio informacija, kaip nui För den karbayti tarpinio ser Güncel olmayan sürüm. Kullanmayın sürüm. Kullanmayın. Kullanmayın. Kullanmayın. Kullanmayın. Kullanmayın. Kullanmayın. Kullanmayın. Kullanmayın. Kullanmayın. Kullanmayın. Kullanmayın. Kullanmayın. Kullanmayın. Kullanmayın.

<span id="page-20-2"></span><span id="page-20-0"></span>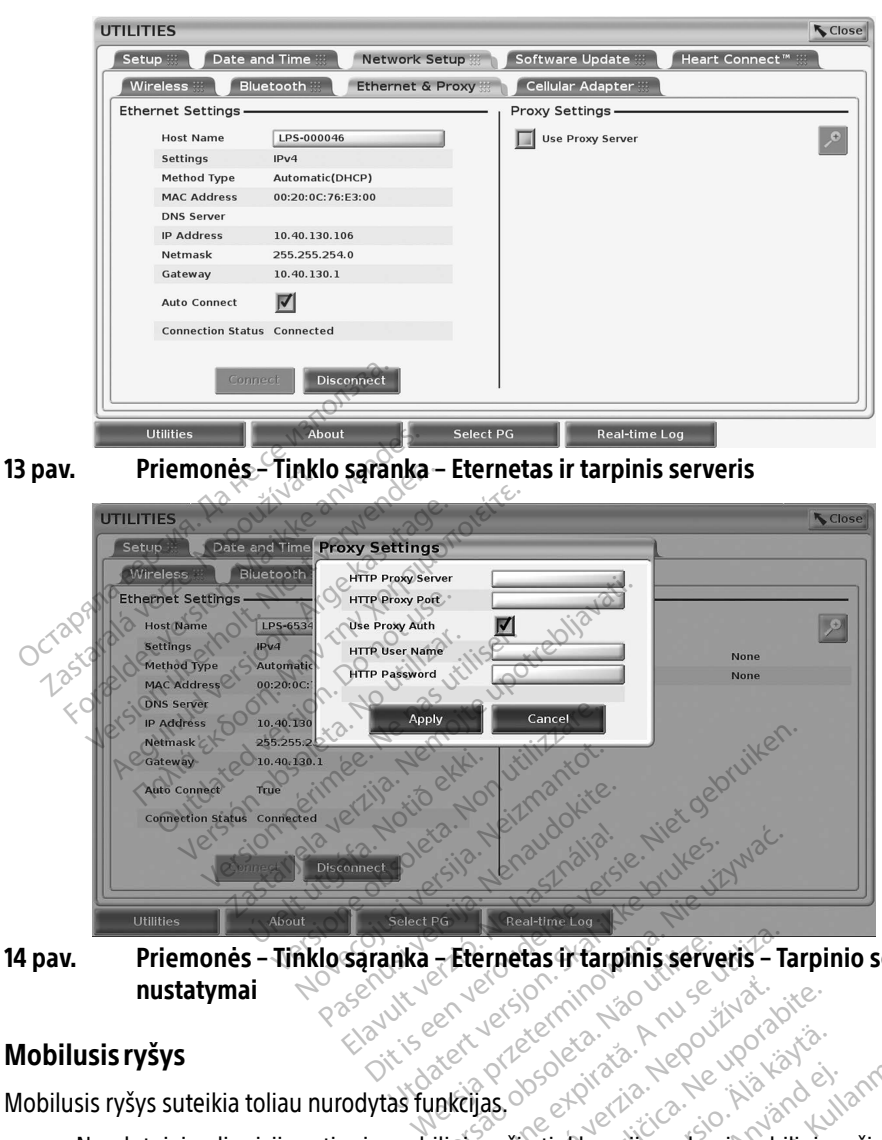

14 pav. Priemonės – Tinklo sąranka – Eternetas ir tarpinis serveris – Tarpinio serverio **Eternetas in farpinis serveris - Taxas de Santa A nu serveris - Taxas de Santa A nu serveris - Taxas de Santa<br>Versius de Santa A nu se utilizada de Santa A nu serveris - Santa A nu serveris - Santa A nu serveris - Santa<br>U** 

### <span id="page-20-1"></span>Mobilusis ryšys

Mobilusis ryšys suteikia toliau nurodytas funkcijas.

- <span id="page-20-3"></span>• Naudotojai gali prisijungti prie mobiliojo ryšio tinklo, prijungdami mobiliojo ryšio kabelį ir 6205 modelio mobiliojo ryšio adapterį prie 3300 modelio programavimo priemonės USB prievado (žr. [15 pav.\)](#page-21-0). Zastaraná verzia. Nepoužívať. 2012. zárodní zárodní zárodní zárodní zárodní zárodní zárodní zárodní zárodní zá<br>Zastarela verzia. Nepoužívate.<br>Zastarela različica. Nepoužívate.<br>Prie 3300 modelio programávimo p Vanhendering version. Föräldrad version. Använd version.<br>Föräldrad version. Använd efter den version.<br>Föräldrad version. Använd efter den version.<br>Föräldrad version. Använd (Jjung). Education Company of Company of Company of Company of Company of Company of Company of Company of Company of Company of Company of Company of Company of Company of Company of Company of Company of Company of Company of Com
- Mobilųjį ryšį galima įjungti ir išjungti mygtuku "Enable Cellular Adapter" (Įjungti mobiliojo ryšio adapterį) (žr. [16 pav.\)](#page-22-0).
- Neišimkite ir nelieskite mobiliojo ryšio adapteryje iš anksto įdėtos SIM kortelės.
- Tinklo ryšiui vienu metu galima naudoti tik vieną mobiliojo ryšio adapterį. Papildomas mobiliojo ryšio adapteris nepagerins mobiliojo ryšio veikimo.
- PASTABA. "Heart Connect" susitikimui naudojant mobilųjį ryšį reikalingas 3G arba aukštesnio lygio mobilusis ryšys.
- **PASTABA.** Naudotojui prisijungus prie eterneto arba belaidžio ("Wi-Fi") tinklo, kai vyksta atsisiuntimas / atnaujinimas mobiliuoju ("Wi-Fi") ryšiu, atsisiuntimas / atnaujinimas sustos ir jį reikės pradėti iš naujo. Rodomas informacinis pranešimas, pranešantis, kad įvyko programos klaida. Atjunkite eterneto laidą ir belaidį ryšį ir bandykite dar kartą atlikti perdavimą mobiliuoju ryšiu.

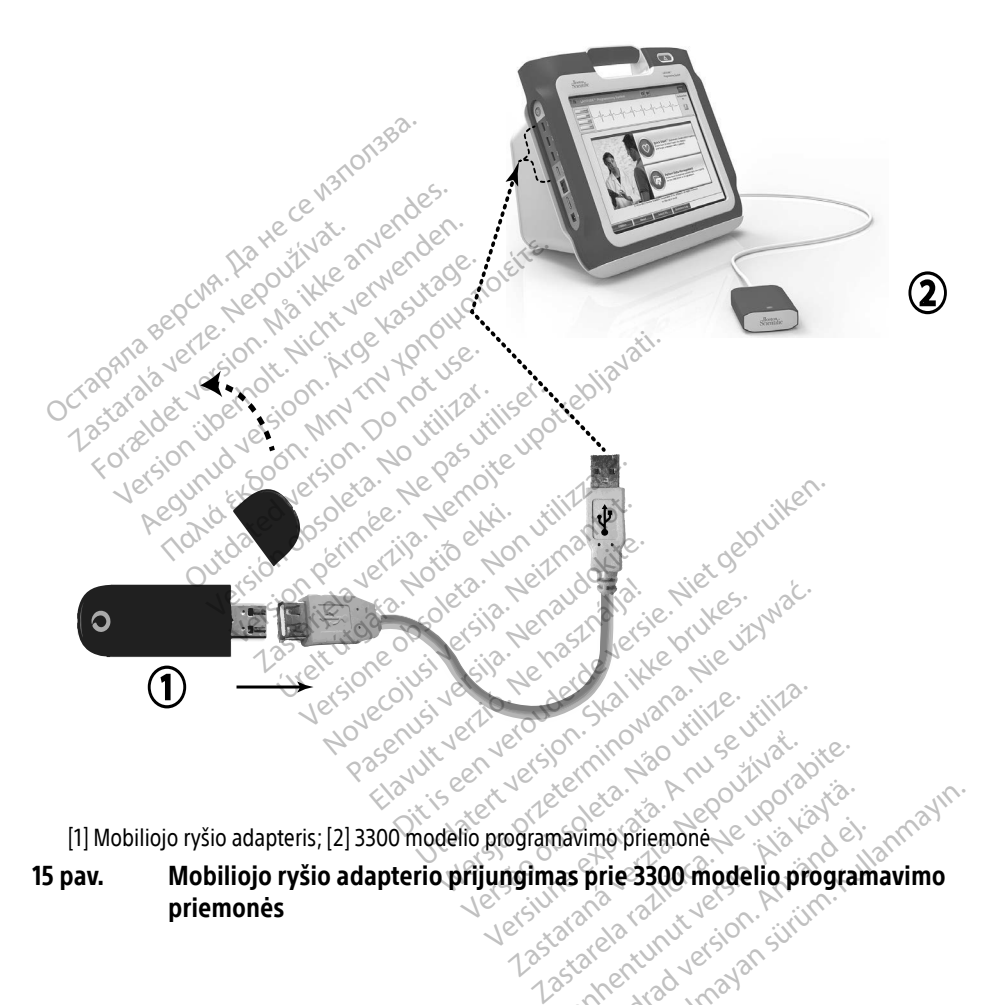

<span id="page-21-0"></span>[1] Mobiliojo ryšio adapteris; [2] 3300 modelio programavimo priemonė

15 pav. Mobiliojo ryšio adapterio prijungimas prie 3300 modelio programavimo priemonės Wanhenbriembnese version. Timo priemone Güncel olmayan sürüm. Kallanmayın.

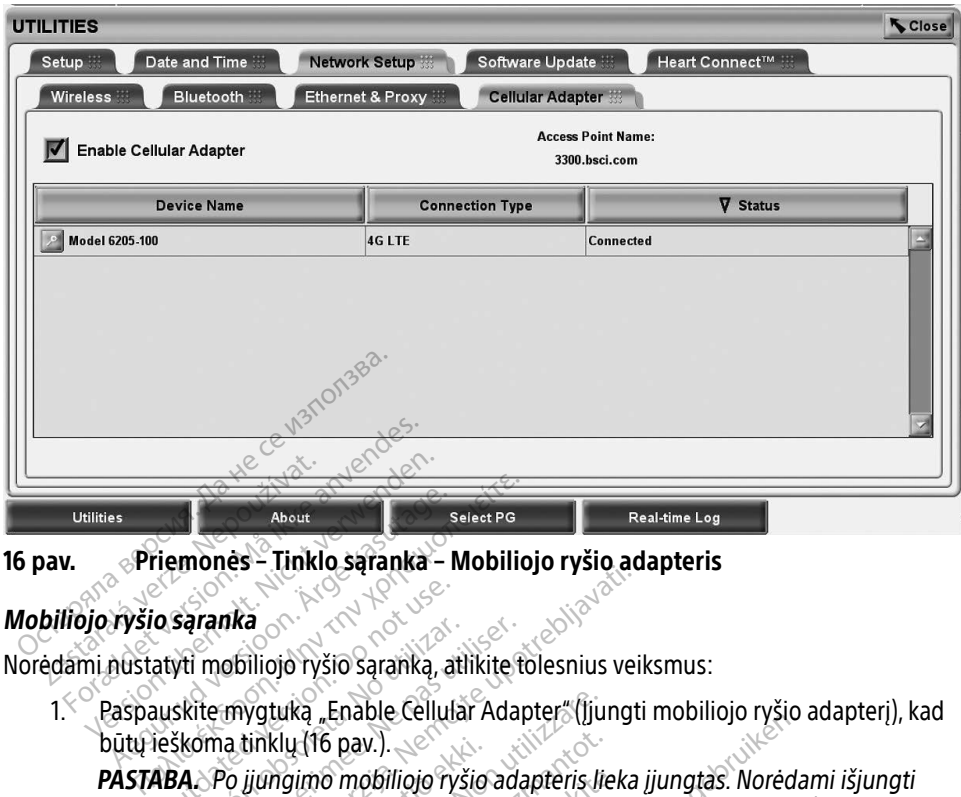

### 16 pav. Priemonės – Tinklo sąranka – Mobiliojo ryšio adapteris

### Mobiliojo ryšio sąranka

būtų ieškoma tinklų (16 pav.). o saranka<br>Atyti mobiliojo ryšio saranką, at<br>Atyti mobiliojo ryšio saranką, at<br>Neškoma tinklų (16 pav.).<br>ABA. Po įjungimo mobiliojo ryši

<span id="page-22-0"></span>PASTABA. Po įjungimo mobiliojo ryšio adapteris lieka įjungtas. Norėdami išjungti "Wi-Fi" ryšį, paspauskite mygtuką "Enable Cellular Adapter" (Jjungti mobiliojo ryšio adapterį), kad pašalintumėte žymėjimą. varanka<br>Version obsolution obsoleta. Atlikite to<br>Skite mygtuka "Enable Cellular Adap<br>Koma tinklų (16 pav.).<br>A. Po įjungimo mobiliojo ryšio adapterį), kad pa<br>mobiliojo ryšio adapterį), kad pa<br>navimo ptiemėnė ješko visų prie **Ika**<br>**Ika**<br>**Diliojo iyšio saranką, atlikite tolesnius veil<br>mygtuką "Enable Cellular Adapter" (ljungti<br>a tinklų (16 pav.).<br>Mi-Fi"ryšį, paspauskite mygtuką "Enable C<br>mobiliojo ryšio adapterį), kad pasalintumėti<br>no priemonė** tuka "Enable Cellular Adapter" (ljuniklu (16 pav.)<br>Klu (16 pav.)<br>*ngimo mobiliojo ryšio adapteris lie<br>"ryši, paspauskite mygtuka "Enabliojo ryšio adapterij), kad pasalinturi*<br>riemonė ješko visų prieinamų tinkl NT6 pav.).<br>
imo mobiliojo ryšio adapteris lie<br>
yšį, paspauskite mygtuką "Enablo ryšio adapterį), kad pašalintūm<br>
monė ješko visų prieinamų tinklu<br>
monė ješko visų prieinamų tinklu

2. Programavimo priemonė ješko visų prieinamų tinklų (17 pav.). Versider útgáfa. Notið er handi til er frægt útgáfa. Notarlandi handi til sendre er handi til sendre er handi **Paspauskite. Tysie adapteris liek.**<br>**i, paspauskite. Tyystuką "Enable**<br>Pysio adapteri), kad pasalintume<br>Sne ješko visų prieinamų tinklų<br>Specialistas (Sociolistas daliniume Elaska verzión de Skotlander<br>Elesko visu priemamu tinklu Dit is experimental international international international international international international international international international international international international international international intern **Hapteri), kad pašalintumėte žymėjir**<br>**Ko višų prieinamų tinklų (17 pav.)**<br>Skal ikke brukes. Skal ikke brukes.<br>Jita senares. Skal ikke brukes.<br>Kita senares. Skal ikke brukes. Werste predstawniku (17 pav.). Predstawniku (17 pav.). Predstawniku (17 pav.). Predstavniku (17 pav.). Predstavniku (17 pav.). Predstavniku (17 pav.). Predstavniku (17 pav.). Predstavniku (17 pav.). Predstavniku (17 pav.). Version observatives. Versius expirată. A nu se initiate.<br>A nu se prinținată. A nu se utiliza.<br>A prinținată. A nu se utiliza.<br>A nu se prinținată. A nu se utiliza.<br>A nu se prinținată. A nu se prinținat.<br>A nu se prinținat. zastaraná verzia. Nepoužívaťa<br>Verzia verzia. Nepoužívaťa<br>20 december 12 december 12 december<br>20 december 12 december 12 december Zastarela različica. Nepoznačajte.<br>Zastarela različica. Ne uporabite. Vandrien Autresine und Käytä. Varinghand version. Använd ej. Unalutas Jumayan sürüm. Kullanmayın.

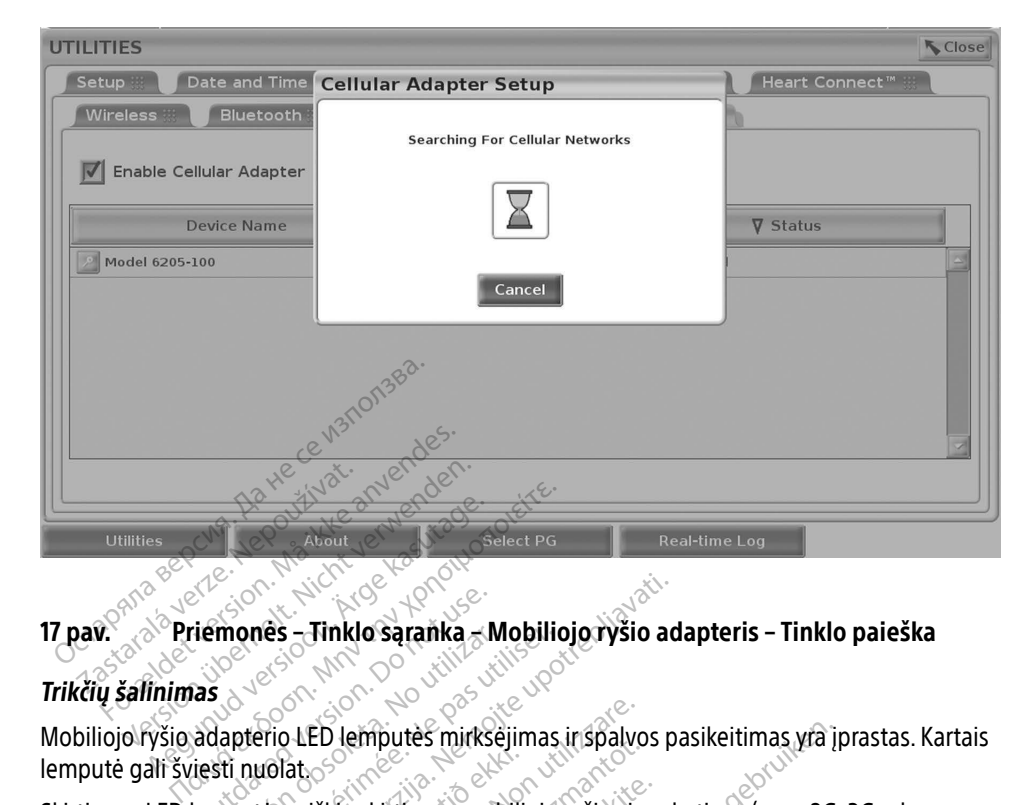

### <span id="page-23-0"></span>Priemonės – Tinklo sąranka – Mobiliojo ryšio adapteris – Tinklo paieška

### Trikčių šalinimas

lemputė gali šviesti nuolat. Skirtingos LED lemputės reiškia skirtingus mobiliojo ryšio adapteris – Tinklo paieška<br>Trikčių šalinimas<br>Mobiliojo ryšio adapterio LED lemputės mirkšėjimas ir spalvos pasikeitimas vra įprastas. K<br>Skirtingos LED lemputės rei

4G). Perkėlus 3300 modelio programavimo priemonę į vietą, kurioje signalas silpnesnis, gali kilti tinklo ryšio problemų. Atlikdami veiksmus, kuriems reikalingas tinklo ryšys, perkelkite 3300 modelio programavimo priemonę į vietą, kurioje signalo priėmimas geresnis / signalas stipresnis. mones - Hinklo saranka - Mobilio<br>Version observatives of the period of the past utilizar.<br>Japterio LED lemputes mirksejimas.<br>Sti nuolat.<br>O modelio programavimo priemone<br>O modelio programavimo priemone<br>roblemu. Atlikdami ve Zastarija. Nemotivioje verzija.<br>Zastarjela verzija. Nemotivioje verzija.<br>Zastarjela verzija. Nemotivioje upotrebljavati.<br>Zastarjela verzija. Nemotivioje upotrebljavati.<br>Zastarjela verzija. Nemotivioje upotrebljavati.<br>Zasta lat.<br>Teiškia skirtingus mobilic<br>elio programavimo priem<br>u Atlikdami veiksmus, ku<br>vimo priemone į vietą, ku ED lemputės mirksėjimas ir spalvo<br>Versiones obsoleta.<br>Versiones obsoleta.<br>Die programavimo priemonę į vietą.<br>Atlikdami veiksmus, kurioje signali<br>no priemonę į vietą, kurioje signali Neinputes miksejinias ir spalvos<br>Kia skirtingus mobiliojo ryšio sigr<br>Mogramavimo priemonę į vietą, kilkdami veiksmus, kuriems reikali<br>Priemonę į vietą, kurioje signalo<br>Prierį ir kabelį prie USB prievado. skirtingus mobiliojo ryšio signa<br>gramavimo priemonę į vietą, ku<br>dami veiksmus, kuriems reikalin<br>riemonę į vietą, kurioje signalo-<br>Pri ir kabelį prie USB prievado. mavimo priemonę į vietą, kuriais priemonę į vietą, kuriais ir kalim<br>monę į vietą, kuriems reikalim<br>monę į vietą, kurioje signalo<br>ite mobiliojo į yšio adapterio tes mirksėjimas ir spalvos pasikeitimas yra įp<br>ingus mobiliojo ryšio signalų tipus (pvz., 2G,<br>ingus mobiliojo ryšio signalų tipus (pvz., 2G,<br>avimo priemonę į vietą, kurioje signalas silp<br>veiksmus, kurioje signalo priemimas vimo priemonę į vietą, kurioje signalas sili<br>eiksmūs, kuriems reikalingas tinklo ryšys,<br>ei vietą, kurioje signalo priemimas geres.<br>belį prie USB prievado.<br>lobiliojo ryšio adapterio pavadinimą, kad<br>ekraną (žr. 18 pav.). Mob

Atjunkite ir vėl prijunkite adapterį ir kabelį prie USB prievado.

Kilus ryšio problemoms paspauskite mobiliojo ryšio adapterio pavadinimą, kad atidarytumėte mobiliojo ryšio adapterio informacijos ekraną (žr. 18 pav.). Mobiliojo ryšio adapterio ekrane<br>pateikiama papildoma BSC techninės priežiūros informacija.<br>eksemple adapterio ekrane informacijos relativos informacija. pateikiama papildoma BSC techninės priežiūros informacija.<br>Sistema papildoma BSC techninės priežiūros informacija.<br>Sistema papildoma BSC techninės priežiūros informacija. Drie USB prievado.<br>
Spie USB prievado.<br>
Ojo ryšio adapterio pavadinima, kad<br>
na (žr. 18 pav.). Mobiliojo ryšio adapt<br>
Ugos informacija.<br>
Nestare pav. Version adapt **JSB prievado.**<br>**yšio adapterio pavadinima, kao**<br>**r. 18 pav.). Mobiliojo ryšio adapterio pavadinima**<br>informacija. 2021.<br>Sexus example: 2021. 1925. 2021.<br>2022. 2022. 2021. 1925. 2021. 2021.<br>1935. 2022. 2021. 1925. 2021. 202 B prievado.<br>**Salapterio pavadinima, kad atid<br>Različica.** Ne pavadinima, kad atid<br>**formacija.** ARC<br>Ne salapterio Pavadinima.<br>Ne salapterio pavadinima.<br>APS ARC Ne pavadinima. adapterio pavadinima, kad atida<br>pav.). Mobiliojo ryšio adapterio.<br>Fmacija.<br>Alando vanhidistica. And and atida<br>alando vanhidistica. And and atida För hubbingar version. Andre Karl<br>action. Andre Contrator. Andre Contrator.<br>andre Contrator. Andre Contrator.<br>användad of malan.<br>schandad of malan. Güncel olmayan sürüm. Kullanmayının kullanmayının kullanmayının kullanmayının kullanmayının kullanmayının kullanmayının kullanmayının kullanmayının kullanmayının kullanmayının kullanmayının kullanmayının kullanmayının kull

<span id="page-24-0"></span>

| <b>Cellular Adapter Details</b>                                                                                                    |                            |                                         | <b>SClose</b>               |  |  |  |
|----------------------------------------------------------------------------------------------------|----------------------------|-----------------------------------------|-----------------------------|--|--|--|
|                                                                                                    | <b>Network Information</b> |                                         |                             |  |  |  |
|                                                                                                    | <b>Settings</b>            |                                         |                             |  |  |  |
|                                                                                                    | <b>Device Name</b>         | Model 6205-100                          |                             |  |  |  |
|                                                                                                    | <b>Manufacturer</b>        | Vodafone, Model MS2372NA                |                             |  |  |  |
|                                                                                                    | <b>Access Point Name</b>   | 3300.bsci.com                           |                             |  |  |  |
|                                                                                                    | <b>Connection Type</b>     | 4G LTE                                  |                             |  |  |  |
|                                                                                                    | <b>Status</b>              | Connected                               |                             |  |  |  |
|                                                                                                    | <b>USB Modem IMEI ID</b>   | SPOLUTI IS SKOTNOMOMOLIADMUS            |                             |  |  |  |
|                                                                                                    | SIM IMSI ID                | EROHAKONEN YAKROSAKO HATOSANYI          |                             |  |  |  |
|                                                                                                    | SIM ICC ID                 | <b>FREDRICK BRAKERSKISSER (POTERER)</b> |                             |  |  |  |
|                                                                                                    | <b>Connection Count</b>    |                                         |                             |  |  |  |
|                                                                                                    | Info                       | <b>Connection Established</b>           |                             |  |  |  |
|                                                                                                    | <b>Advanced Settings</b>   |                                         |                             |  |  |  |
|                                                                                                    | <b>IP Address</b>          | <b>105.527.153.1006</b>                 |                             |  |  |  |
|                                                                                                    | <b>Operator Name</b>       | <b>T-Mobile</b>                         |                             |  |  |  |
|                                                                                                    | <b>Signal Strength</b>     | 35                                      |                             |  |  |  |
|                                                                                                    | <b>Firmware Revision</b>   | 21.329.03.21.11                         |                             |  |  |  |
|                                                                                                    |                            |                                         |                             |  |  |  |
| <b>Utilities</b><br>About                                                                                                    |                            | <b>Select PG</b>                        | Real-time Log               |  |  |  |
|                                                                                                    |                            |                                         |                             |  |  |  |
| Mobiliojo ryšio adapterio informacijos ekranas<br>18 pav.<br>V un privise.<br>ite upotrebliz<br>Das utiliser.<br>No utilizar.<br>ZIURA<br><b>RRI</b> |                            |                                         |                             |  |  |  |
| TEGHNIN                                                                                                    |                            |                                         |                             |  |  |  |
| Jei turite klausimų apielATITUDE programavimo sistemos naudojimą arba remontą, susisiekite                                                           | ≧ v⊷. ⊘`                   |                                         | $\sim$ $\sim$ $\sim$ $\sim$ |  |  |  |

<span id="page-24-1"></span>18 pav. Mobiliojo ryšio adapterio informacijos ekranas

## TECHNINĖ PRIEŽIŪRA

Jei turite klausimų apieLATITUDE programavimo sistemos naudojimą arba remontą, susisiekite Substitutes Mobilitojo ryšio adapterio informacijos ekranas<br>18 pav. Mobilitojo ryšio adapterio informacijos ekranas<br>TECHNINE PRIEŽIŪRA RODOS KIRS KASUTAGE.<br>Jei turite klausimų apieLATITUDE programavimo sistemos naudojimą a LATITUDE programavimo sistemos techninę priežiūrą atlikti gali tik "Boston Scientific" personalas. Mobiliojo ryšio adapterio informacijo **PRIEŽIURA**<br>
MapielATITUDE programavim<br>
mu apielATITUDE programavim<br>
mu apielATITUDE programavim<br>
mu apielATITUDE programavim<br>
mu apielATITUDE programavim<br>
mu apielATITUDE programavim **RIEŽIŪRA**<br>VapielATUTUDE programavimo sistema.<br>Inter, pasinaudodami šio vadovo galmavimo sistemos technine priežiūra.<br>Internacimo sistema neveikia tinkam **ZIURA**<br>ELATITUDE programavimo sistemos naudo<br>pasinaudodami šio vadovo galiniame viršemos sistemos techninę priežiūrą atliktigali t<br>mo sistemos techninę priežiūrą atliktigali t<br>avimo sistema neveikia tinkamai, patikrink<br>ti VVDE programavimo sistemos na<br>haudodami šio vadovo galiniame v<br>istemos techninę priežiūrą atliktig<br>o sistema neveikia tinkamai, patiki<br>zm. to prietalso vadova Distantation of the settlement and the vertex in the vertex in the vertex in the vertex in the vertex of the vertex in the vertex of the vertex of the vertex of the vertex of the vertex of the vertex of the vertex of the v

Jei LATITUDE programavimo sistema neveikia tinkamai, patikrinkite, ar elektros laidai ir kabeliai gerai prijungti ir veikia tinkamai (t. y. nėra matomų pažeidimų). Kilus išorinio ekrano arba su "Boston Scientific", pasinaudodami šio vadovo<br>LATITUDE programavimo sistemos techninę prieži<br>personalas.<br>Jei LATITUDE programavimo sistema neveikia tink.<br>gerai prijungti ir veikia tinkamai (t. y. nėra matomų<br>spausdintuv **udodami šio vadovo galiniame v<br>emos techninę priežiurą atlikti ga<br>sistema neveikia tinkamai, patikr<br>nai (t. y. nera matomų pažeidimų<br>t. to prietaiso vadovą.** TEMOS CALLER PRESS CONTRACTOR ma neveikia tinkamai, patikia<br>Elavu hera matomų pažeidimų)<br>Diretaiso vadovą: eveikia tinkamai, patikrinkite, ar elektros lera matomų pažeidimų).<br>Kilus išorinio ekrosion.<br>Išo vadovą.<br>DS SAUGUMAS.

## PROGRAMAVIMO SISTEMOS SAUGUMAS

Protingos saugumo praktikos yra reikalingos norint apsaugoti pacientų duomenis ir programavimo sistemos vientisumą, kai ji prijungta prie tinklo. 3300 modelio programavimo priemonėje naudojamos tinklo saugumo valdymą palengvinančios funkcijos. Šios funkcijos veikia kartu su ligoninių ir klinikų saugumo praktikomis ir užtikrina saugų 3300 modelio programavimo priemonės veikimą ir saugo prijungtą tinklą. A Nadova:<br>
Version of the property of the property of the property of the property of the property of the property of the property of the property of the property of the property of the property of the property of the prop **Zastarané verzia. Nepoužívač**<br>Zastaraná verzia. Nepoužívačkou verzia.<br>Nepoužívate. Nepoužívate. Nepoužívate. Nepoužívate.<br>Nepoužívate. Ne verzia. Nepoužívate. Nepoužívate.<br>Nepoužívate. Ne verzia. Nepoužívate.<br>Nepoužívate. VIA 3.<br>Apsaugoti pacientų duomenis ir<br>prie tinklo. 3300 modelio progra<br>alengvinančios funkcijos. Šios funkcijas.<br>alengvinančios funkcijos. Šios funkcijas.<br>alengvinančios funkcijos funkcijas.<br>alengvinančios funkcijas funkci För hadentu duomenis?<br>Förhklo: 3300 modelio program<br>Fördinandios fünkcijos. Šios funkcijos.<br>För uztikrina saugu 3300 modelio<br>Rida:<br>3300 modelio programavimo p Güncel pacientų duomenis ir<br>Linklo: 3300 modelio programavimo<br>Južtikrina saugų 3300 modelio<br>Guztikrina saugų 3300 modelio<br>Guztikrina saugų 3300 modelio<br>Comodelio programavimo priemonė<br>Gnė taip pat naudoja tinklo saugos

PASTABA. Visi pacientų duomenys yra šifruojami 3300 modelio programavimo priemonės standžiajame diske. Programavimo priemonė taip pat naudoja tinklo saugos priemones, saugančias nuo kenkėjiškų atakų.

Prijungus 3300 modelio programavimo priemonę prie tinklo, kuriame yra kitos įrangos, galimi dar nenustatyti pavojai. Ligoninės ir (arba) klinikos tinklo administratorius turi atpažinti, analizuoti, vertinti ir kontroliuoti šiuos pavojus.

## <span id="page-25-0"></span>Tinklo saugumas

3300 modelio programavimo priemonė sukurta ir patikrinta riboti komunikaciją tinkle. Komunikavimo tinkle metu programavimo priemonė naudoja pramonės šakoje priimtus protokolus serveriams autentifikuoti ir perduodamiems duomenims užšifruoti. Atviri tik būtini tinklo ryšiai. Tinklo ryšius inicijuoja tik programavimo priemonė.

Neautorizuotai programinei įrangai draudžiama inicijuoti ryšius su programavimo priemone. Programavimo priemonę junkite tik prie prižiūrimų saugių tinklų. Programavimo priemonėje naudojamos tinklo apsaugos priemonės, saugančios nuo kenkėjiškų atakų.

## Fizinė kontrolė

Tinkamai fiziškai kontroliuokite 3300 modelio programavimo priemonę. Saugi fizinė aplinka neleis pasiekti programavimo priemonės vidinių dalių. Prie programavimo priemonės prijungti USB prietaisai turi būti kontroliuojami, kad būtų apribota kenkėjiškos programinės įrangos įvedimo galimybė. Konfidenciali paciento informacija gali būti saugoma vidiniame standžiajame diske ir turi būti imtasi tinkamų atsargumo priemonių, kad programavimo prietaisas būtų apsaugotas nuo neautorizuotos prieigos. Finkamai fiziškai kontroliuokite 3300 modelio programavimo priemonę.<br>
Tinkamai fiziškai kontroliuokite 3300 modelio programavimo priemonę.<br>
USB prietaisai turi būti kontroliuojami, kad būtų apribota kenkėjiškos pro<br>
jvedim Berietaisai turi būti kontroliuo<br>dimo galimybė, Konfidenciali<br>ke ir turi būti imtasi tinkamų a<br>augotas nuo neautorizuotos<br>**Želsta 3300 modelio** pasiekti programavimo priemonės virietaisai turi būti kontroliuojami, kad no galimybė. Konfidenciali paciento ir turi būti imasi tinkamų atsargumo gotas nuo neautorizuotos prieigos.<br>Stata 3300 modellio programavininkas 330 taisai turi būti kontroliuojami, kad bi<br>galimybė, Konfidenciali paciento influri būti imtasi tinkamų atsargumo pr<br>tas nuo neautorizuotos prieigos<br>**sta 3300 modelio programavimo**<br>pte, kad 3300 modelio programavimo

Jei manote, kad 3300 modelio programavimo priemonės saugumui iškilo grėsmė, išjunkite programavimo priemonę, atjunkite nuo tinklo ir įjunkite iš naujo. Nebenaudokite 3300 modelio programavimo priemonės, jei nepavyksta savaiminė patikra įjungimo metu arba ji neveikia kaip numatyta. Susisiekite su "Boston Scientific Corporation" technine priežiūra, naudodami šio vadovo galiniame viršelyje pateiktą informaciją, arba susisiekite su vietiniu "Boston Scientific" atstovu dėl tolimesnės pagalbos. Alimybė. Konfidenciali paciento informacija<br>
1 būti imtasi tinkamų atsargumo priemonių<br>
1 būti imtasi tinkamų atsargumo priemonių<br>
1 **3300 modelio programavimo priemo<br>
2 3300 modelio programavimo priemo<br>
2 3300 modelio pro 300 modelio program**<br>13300 modelio programavino<br>priemone, atjunkite nuo tinklo<br>priemones, jei nepavyksta sava<br>Susisiekite su "Boston Scientific<br>me viršelvie pateikta informacii **10 modello programavin**<br>
10 modello programavimo priemo<br>
iemone, atjunkite nuo tinklo ir jjunk<br>
iemones, jei nepavyksta savalminė<br>
isisiekite su "Boston Scientific Corpo<br>
viršelyje pateiktą informaciją, arba<br>
ssnės pagalb Modellio programavimo prienosticia.<br>
modellio programavimo prienonės saugun<br>
modellio programavimo prienonės saugun<br>
me, atjunkite nuo tinklo ir įjunkite iš naujo.<br>
pres, je nepavyksta savaiminė patikra jjunkite su "Boston és, jel nepavyksta savaimi<br>te su "Boston Scientific Co<br>vie pateikta informacija, a<br>pagalbos.<br>E programavimo sistemos adatjunkite nuo tinklo ir junkite iš na<br>jel nepavyksta savaiminė patikra į<br>su "Boston Šcientific Corporation"<br>pateiktą informaciją, arba susisiek<br>jalbos.<br>versiones nereikia pr Thepavyksta savaiminė patikra ij<br>
"Boston Scientific Corporation" t<br>
heiktą informaciją, arba susisieki<br>
postos savaimo sistemos nereikia pri Paston Scientific Corporation" te The strategy and the strategy and the price of the strategy of the strategy of the strategy of the strategy of<br>the strategy of the strategy of the strategy of the strategy of the strategy of<br>the strategy and substitute sur

**PASTABA.** LATITUDE programavimo sistemos nereikia prijungti prie tinklo, kad ji veiktų<br>saugiai. Sistemos nereikia prijungti prie tinklo, kad ji veiktų saugiai. Ela Informacija, arba susisiekit ormacija, arba susisiekite su vietiniu "Bos

### SPECIFIKACIJOS

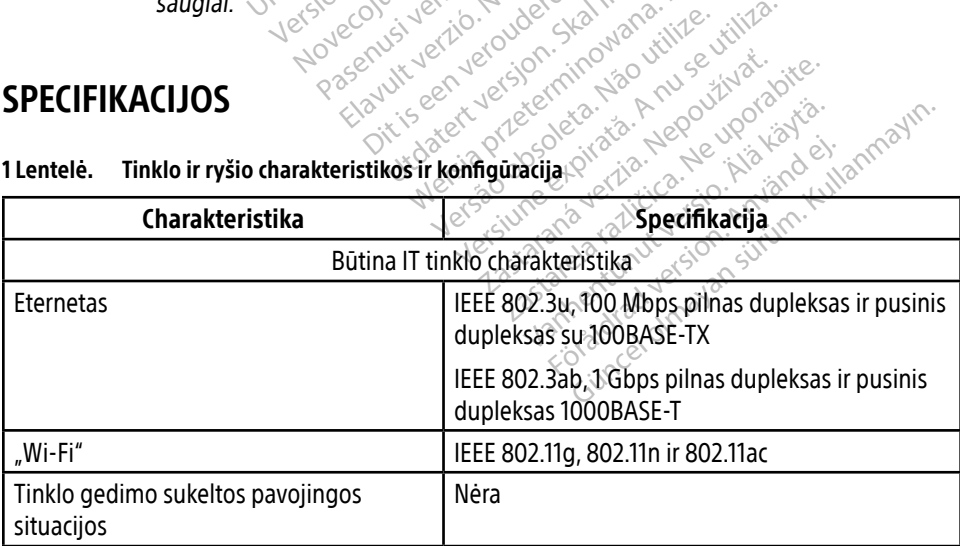

<span id="page-25-1"></span>1 Lentelė. Tinklo ir ryšio charakteristikos ir konfigūracija

<span id="page-26-0"></span>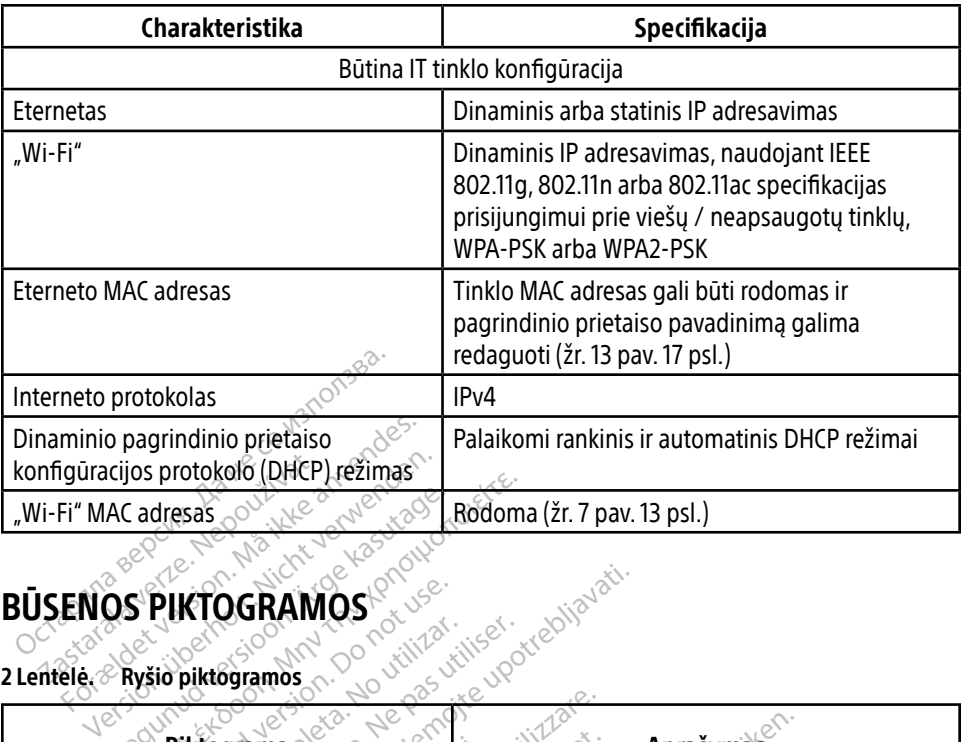

### <span id="page-26-1"></span>BŪSENOS PIKTOGRAMOS

### 2 Lentelė. Ryšio piktogramos

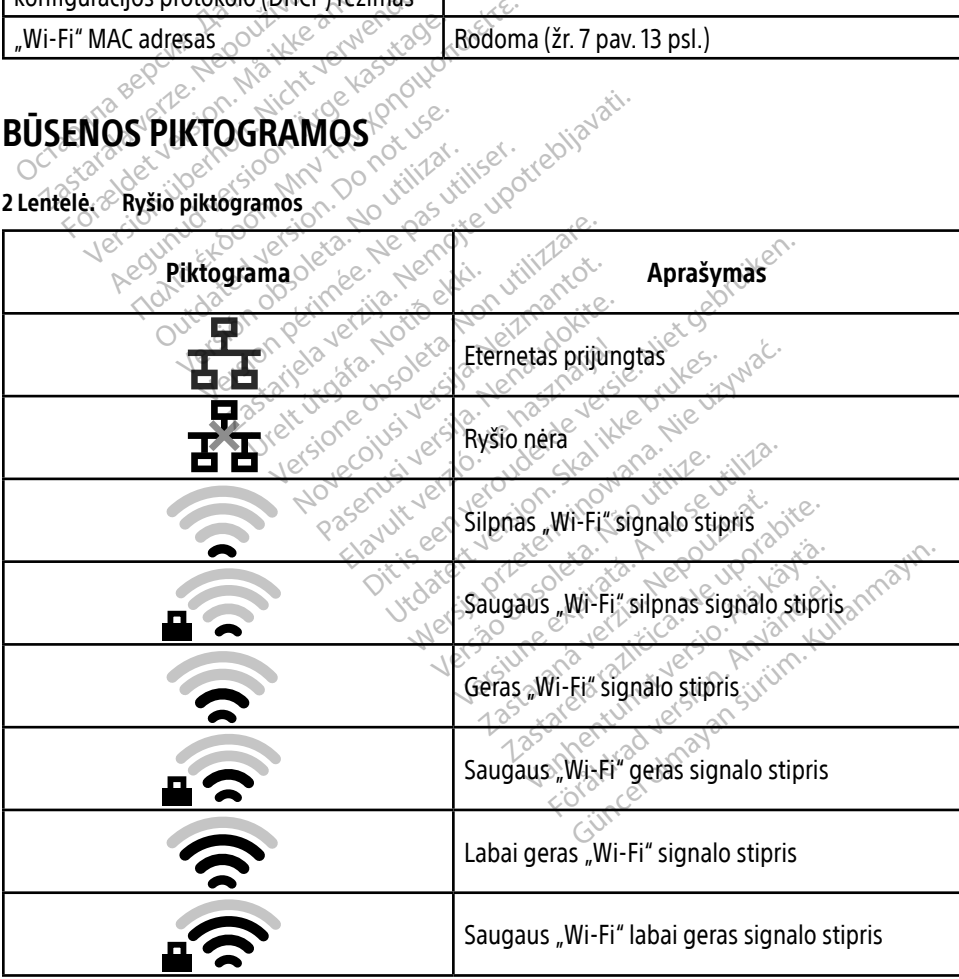

<span id="page-27-0"></span>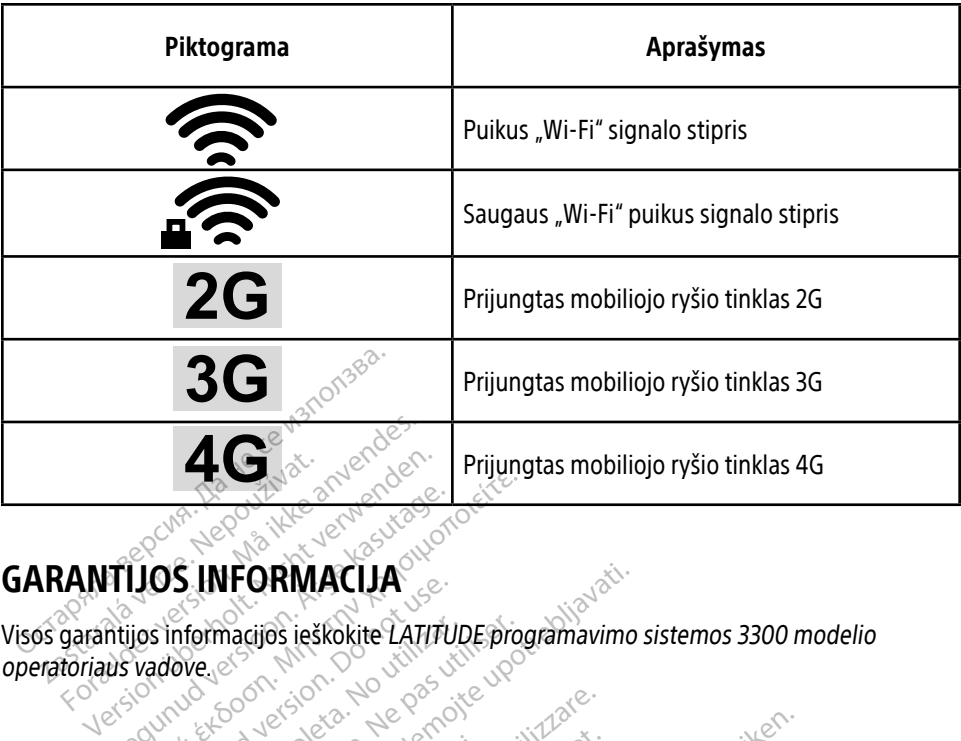

## GARANTIJOS INFORMACIJA

Visos garantijos informacijos ieškokite LATITUDE programavimo sistemos 3300 modelio operatoriaus vadove. Alegund version. According the Casutage. OS INFORMACIJA<br>Sinformacijos ieškokite LATITUI The macrids reskokite LATITUDE processes **IFORMACIJA**<br>
Macijos ieškokite LATITUDE programavimo

### IMPORTUOTOJAS ES

"Boston Scientific International B.V.", Vestastraat 6, 6468 EX Kerkrade, Nyderlandai S ES Religions of the Milleton Versione observations are also also exampled the contractor of the contractor of the contractor of the contractor of the contractor of the contractor of the contractor of the contractor of the contractor of the contractor Novecousi versija. Neizmantot. R. W. Vestastraat 6, 6468 EX Ker Elaziraat bro468 EX, Ker<br>Elazion verzió. Ne használja<br>Convinuerio. Ne használja<br>Senyti verzie. Ne használja.<br>Senyti verzie. Ne használja. Dit is een verbende versie. Niet gebruiken.<br>Die der versie versie. Niet gebruiken.<br>Die der versie. Niet gebruiken.<br>Die der versie. Niet gebruiken.<br>Niet gebruik versien in die versie.<br>Die der versien in die vijfde vir die v utdatert version. Skal ikke brukes. Skal ikke brukes. Skal ikke brukes. Skal ikke brukes. Nie używać zajna ikke<br>Maria ikke brukes. Skal ikke brukes. Nie używać.<br>Nie używać. Nie używać. Nie używać.<br>Nie zech przeterminowana. Pasenus, variation of the uporabition of the transfer of the world of the village of the village of the change of the change of the change of the change of the change of the change of the change of the change of the change

Version observatives. Versius expirată. A nu se initiate.<br>A nu se prinținată. A nu se utiliza.<br>A prinținată. A nu se utiliza.<br>A nu se prinținată. A nu se utiliza.<br>A nu se prinținată. A nu se prinținat.<br>A nu se prinținat. zastaraná verzia. Nepoužívaťa<br>Verzia verzia. Nepoužívaťa<br>20 december 12 december 12 december<br>20 december 12 december 12 december

Vanderentunut versio. Älä käytä. Föräldrad version. Använd ej.

Unatural olmayan sürüm. Kullanmayın.

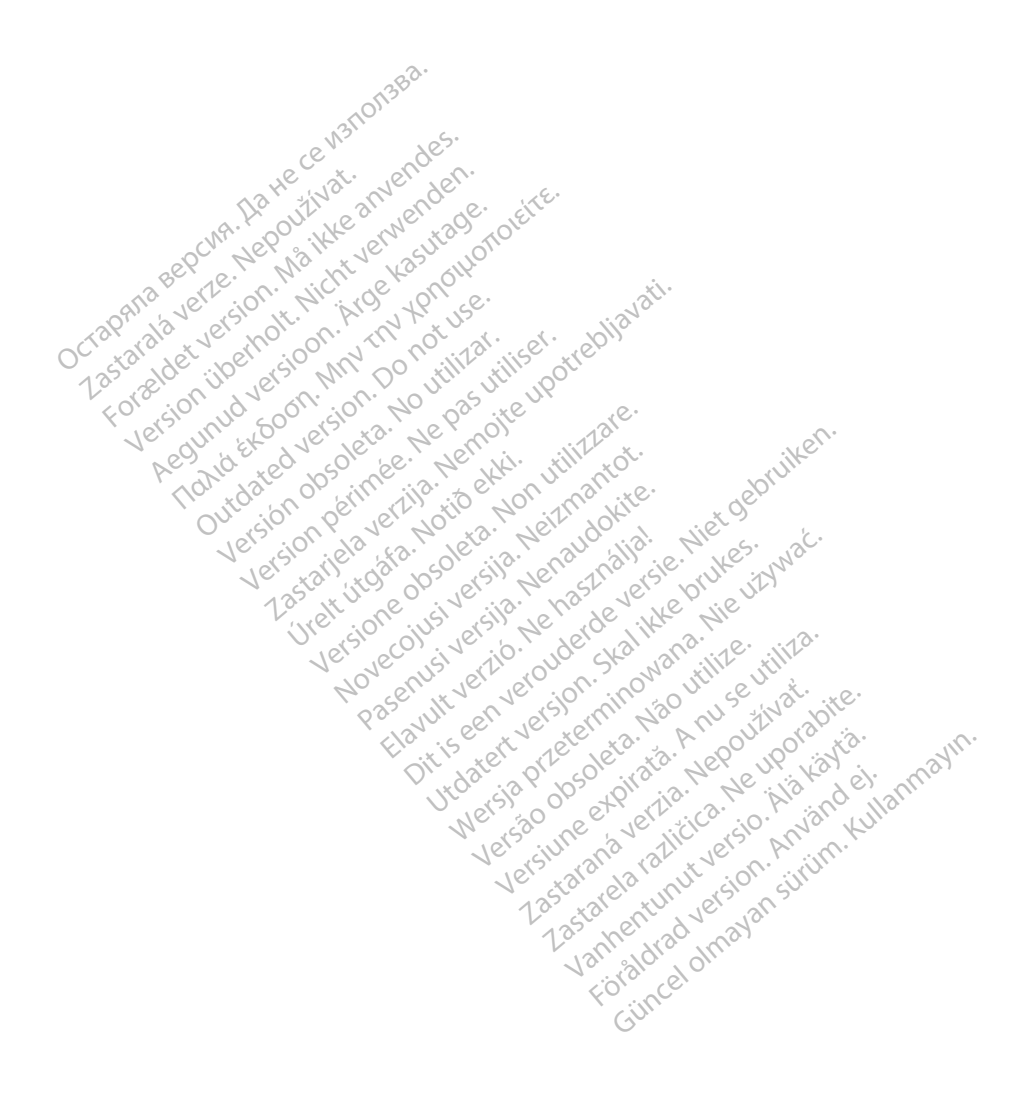

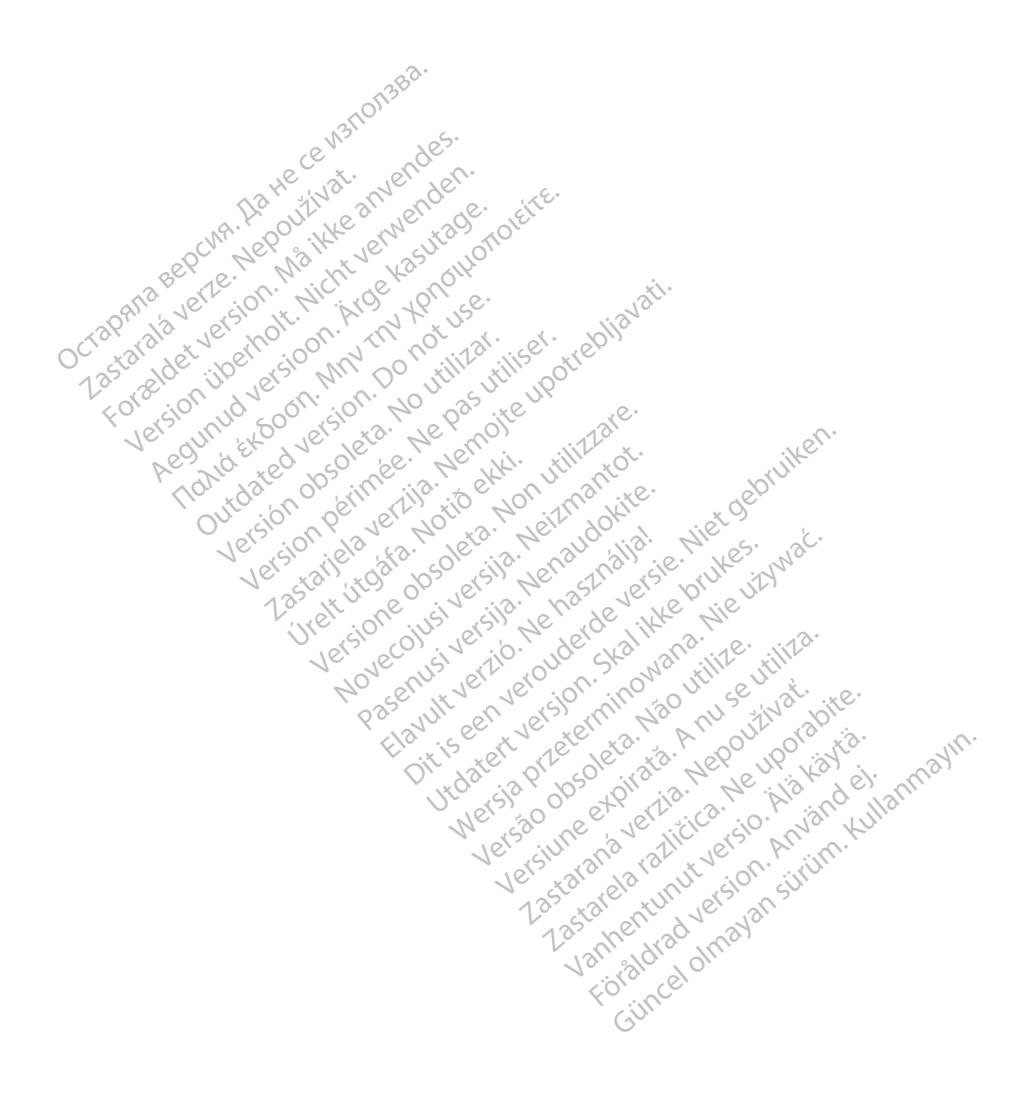

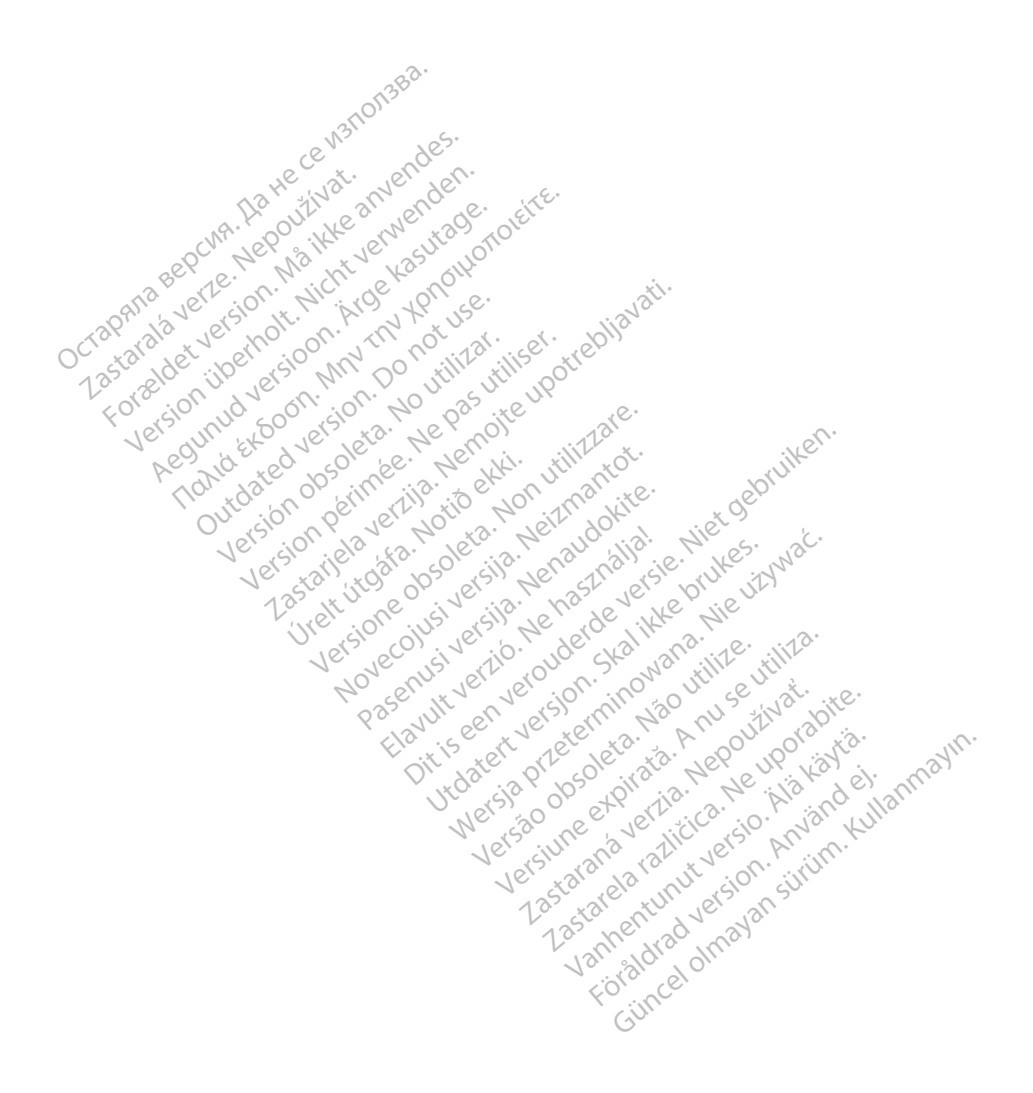

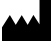

Boston Scientific Corporation 4100 Hamline Avenue North

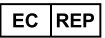

Guidant Europe NV/SA; Boston Scientific Green Square, Lambroekstraat 5D 1831 Diegem, Belgium St. Paul, MN 55112-5798 USA<br>
EC REP<br>
Guidant Europe NV/SA; Boston Scientific ALANDRON<br>
Green Square, Lambroekstraat 50<br>
1831 Diegem, Belgium<br>
AUS Jone The Hamiline Avenue North<br>
EC REP<br>
Unidant Europe NV/SA; Boston Scientific<br>
Real Square, Lambroekstraat 50<br>
231 Diegem, Belgium<br>
AUS CANG CANGER CANGER AND CANGER<br>
AUS CANGER (Australia) Pty Ltd **Example NV/SA; Boston Scientific**<br>
ant Europe NV/SA; Boston Scientific<br>
Diegem, Belgium<br>
Diegem, Belgium<br> **JS.**<br>
Sax 332 REP Europe NV/SA; Boston: Scientified at a production of the service of the service of the service of the service of the service of the service of the service of the service of the service of the service of the service of The NV/SA, Boston Scientifie at a nuclear of the Cash of the Sense of the Cash of the Cash of the Cash of the Cash of the Cash of the Cash of the Cash of the Cash of the Cash of the Cash of the Cash of the Cash of the Cash

Boston Scientific (Australia) Pty Ltd PO Box 332 Botany NSW 1455 Australia Free Phone 1 800 676 133 Free Fax 1 800 836 666 Reader Action. Action. Action. Action. Action. Action. Action. Action. Action. Action. Action. Maximum. Action. Action. Action. Action. Action. Action. Action. Action. Action. Action. Action. Action. Action. Action. Action Outdated version of the period at the period decay of the period of the period of the period of the period of the period of the period of the period of the period of the period of the period of the period of the period of Website of de army to restitation Version périmée d'applique d'actives des passes d'actives d'actives d'actives d'actives d'actives d'actives d'<br>d'actives d'actives d'actives d'actives d'actives d'actives d'actives d'actives d'actives d'actives d'actives 25 action action of the stranger of the stranger of the stranger of the stranger of the stranger of the stranger of the stranger of the stranger of the stranger of the stranger of the stranger of the stranger of the strang Jrelt útgáfa. Notið ekki.<br>1970 ekitnetija. Notið ekki.<br>1970 ekki. Notið ekki.<br>1981 útgáfa. Notið ekki.<br>1981 útgáfa. Notið ekki.

1.800.CARDIAC (227.3422) +1.651.582.4000

www.bostonscientific.com

IC: 4794A-CRM33007 (Contains IC:1000M-7265NG) Alexandrica. New York States of the States of the States of the States of the States of the States of the States of the States of the States of the States of the States of the States of the States of the States of the Stat Elavuk verzió. Ne használja?<br>Pelavs verzió. Ne használja?<br>Pelavs verzió. Ne használja?<br>Penyt verzie. Ne sión. Ne hite<br>Senyt verzie. Ne használja?

© 2020 Boston Scientific Corporation or its affiliates.

All rights reserved. 92362143-026 LT OUS 2020-06

unaurau yel zun, Anvaru el lanmayın. **CE2797** 

Dit is een verbeminden van die versie.<br>Die der versie versies in die versies van die versies van die versies van die versies van die versies van die<br>Die versie versie versies van die versies van die versies van die versies

utdatert version. Skal ikke brukes. Water version in the university of the straight of the straight of the straight of the straight of the straight of the straight of the straight of the straight of the straight of the str

Versiume explorative in Aniatories of Alexander Calegorian Internet zastaraná verzia. Nepoužívaťa<br>Verzia verzia. Nepoužívaťa<br>20 december 12 december 12 december<br>20 december 12 december 12 december azaranea različica. Ne uporabite. Vanhentunut versio. Älä käytä. Föräldrad version. Använd ej.

Versione observations of the construction of the construction of the construction of the construction of the co<br>of perimetal points of the construction of the construction of the construction of the construction of the con Noveconus version version indigen

## \*92362143-026\*